Release Notes Oracle Banking Digital Experience Patchset Release 21.1.3.0.0

Part No. F40800-01

November 2021

# ORACLE<sup>®</sup>

#### Release Notes

November 2021

Oracle Financial Services Software Limited Oracle Park Off Western Express Highway Goregaon (East) Mumbai, Maharashtra 400 063 India Worldwide Inquiries: Phone: +91 22 6718 3000 Fax:+91 22 6718 3001 [www.oracle.com/financialservices/](http://www.oracle.com/financialservices/)

Copyright © 2006, 2021, Oracle and/or its affiliates. All rights reserved.

Oracle and Java are registered trademarks of Oracle and/or its affiliates. Other names may be trademarks of their respective owners.

U.S. GOVERNMENT END USERS: Oracle programs, including any operating system, integrated software, any programs installed on the hardware, and/or documentation, delivered to U.S. Government end users are "commercial computer software" pursuant to the applicable Federal Acquisition Regulation and agency-specific supplemental regulations. As such, use, duplication, disclosure, modification, and adaptation of the programs, including any operating system, integrated software, any programs installed on the hardware, and/or documentation, shall be subject to license terms and license restrictions applicable to the programs. No other rights are granted to the U.S. Government.

This software or hardware is developed for general use in a variety of information management applications. It is not developed or intended for use in any inherently dangerous applications, including applications that may create a risk of personal injury. If you use this software or hardware in dangerous applications, then you shall be responsible to take all appropriate failsafe, backup, redundancy, and other measures to ensure its safe use. Oracle Corporation and its affiliates disclaim any liability for any damages caused by use of this software or hardware in dangerous applications.

This software and related documentation are provided under a license agreement containing restrictions on use and disclosure and are protected by intellectual property laws. Except as expressly permitted in your license agreement or allowed by law, you may not use, copy, reproduce, translate, broadcast, modify, license, transmit, distribute, exhibit, perform, publish or display any part, in any form, or by any means. Reverse engineering, disassembly, or decompilation of this software, unless required by law for interoperability, is prohibited.

The information contained herein is subject to change without notice and is not warranted to be error-free. If you find any errors, please report them to us in writing.

This software or hardware and documentation may provide access to or information on content, products and services from third parties. Oracle Corporation and its affiliates are not responsible for and expressly disclaim all warranties of any kind with respect to third-party content, products, and services. Oracle Corporation and its affiliates will not be responsible for any loss, costs, or damages incurred due to your access to or use of third-party content, products, or services.

## **Table of Contents**

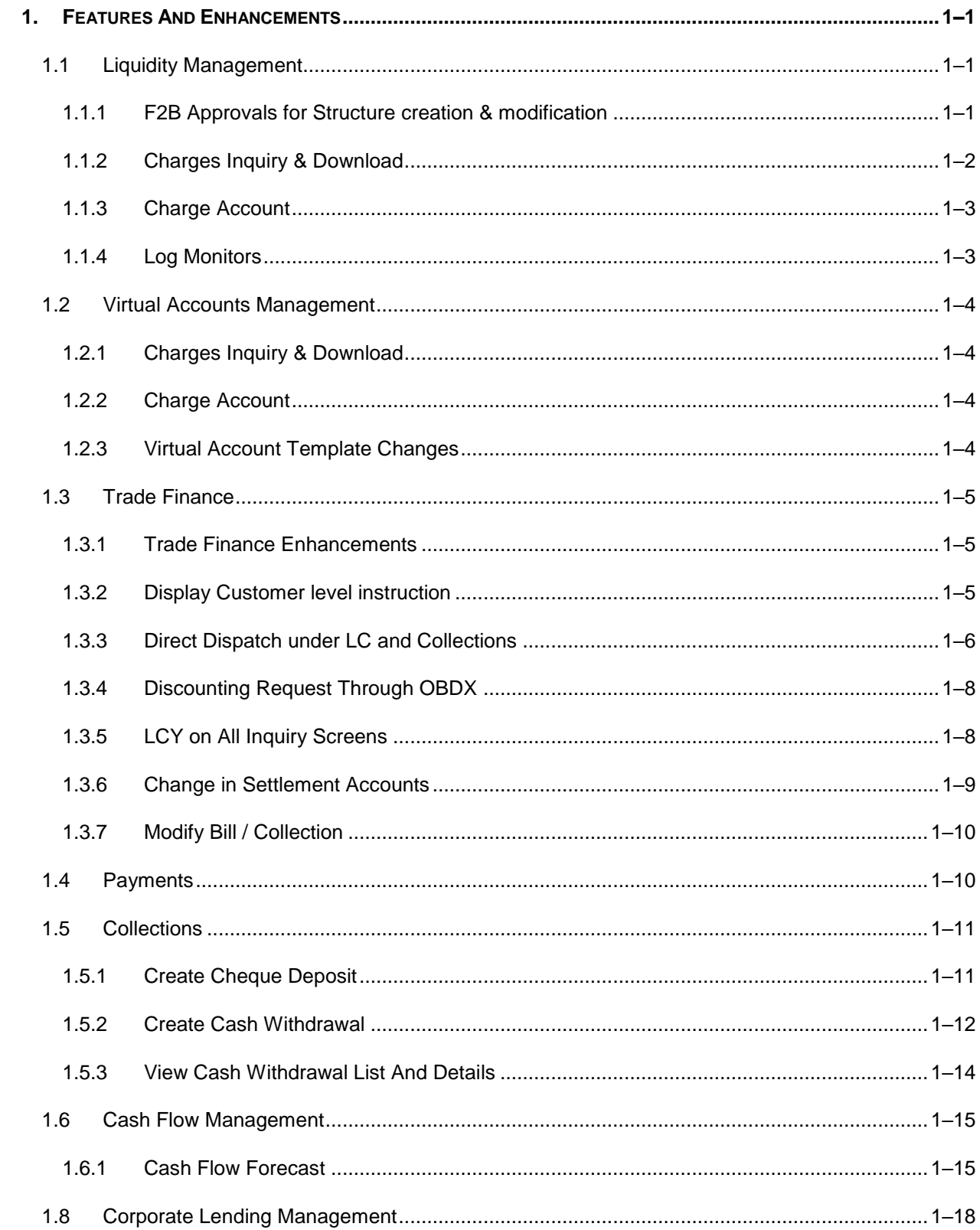

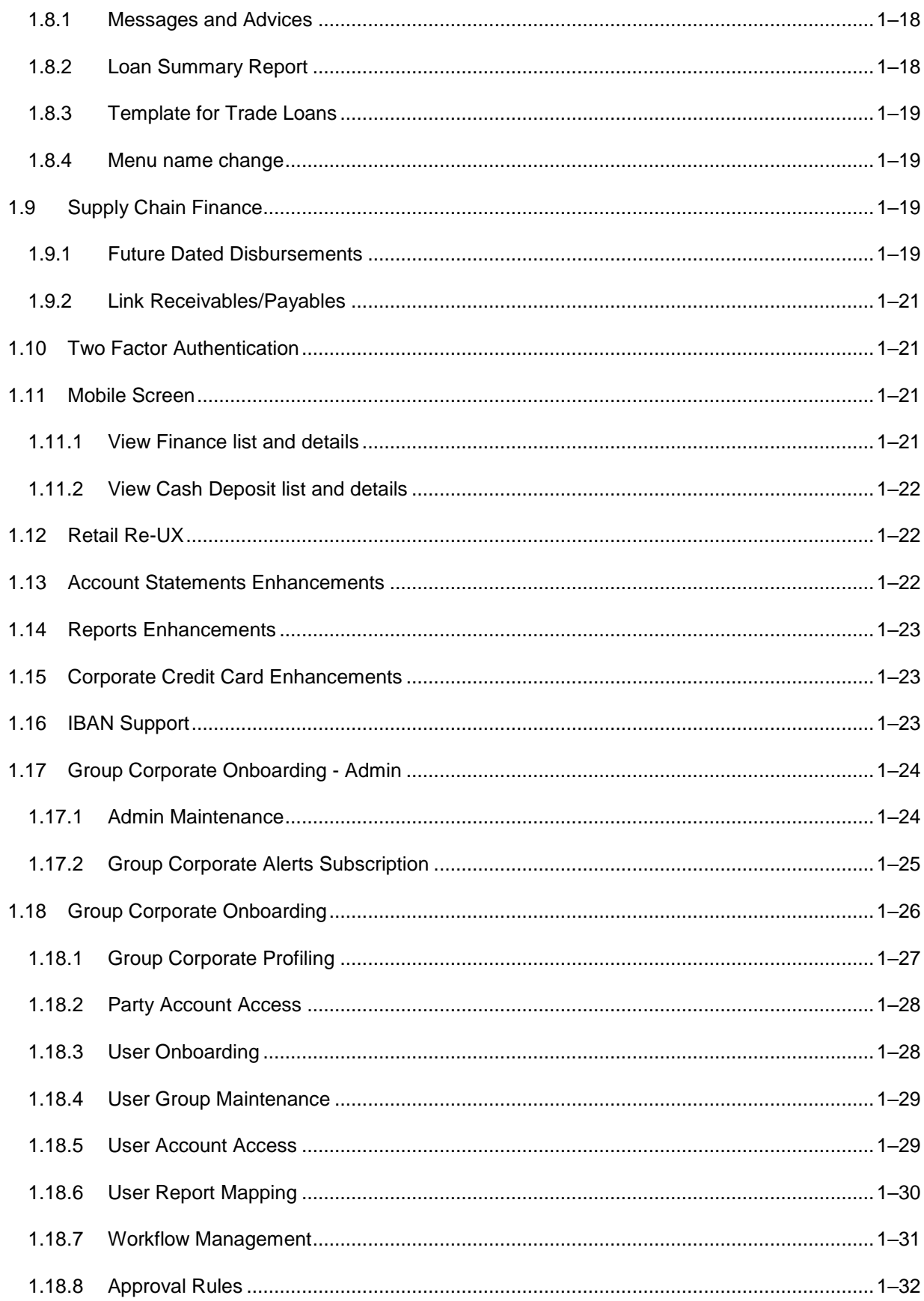

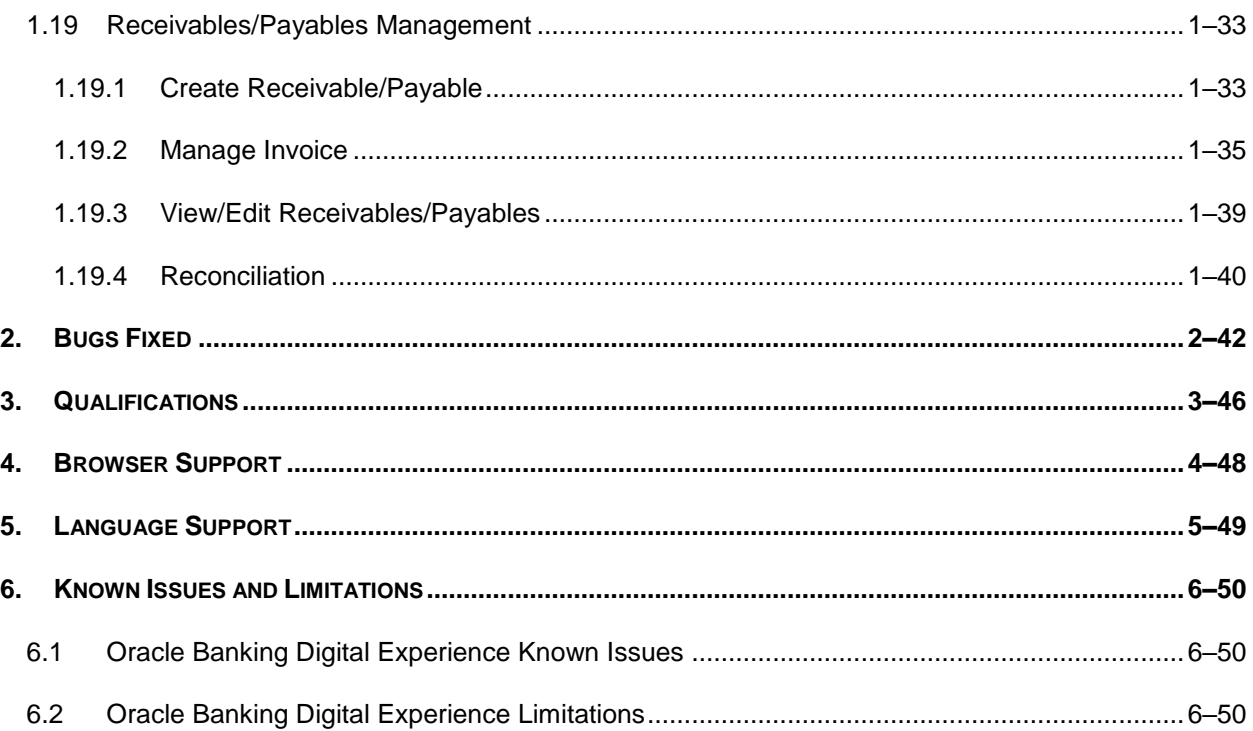

# **1.FEATURES AND ENHANCEMENTS**

<span id="page-5-0"></span>The following describes the new enhancements made in Oracle Banking Digital Experience Patchset 21.1.3.0.0 release:

### <span id="page-5-1"></span>**1.1 Liquidity Management**

As part of this release, Liquidity Management module has been enhanced to include the following features:

Account Structure Revamp (Sweep/Pool & Hybrid):

- Liquidity Management Account Structure screens have been revamped for better user experience and added functionalities
- The three types of account structures Sweep, Pool and Hybrid now have three distinct flows instead of the common flow, which was there earlier. A Create Structure Landing Page has been introduced to allow users to easily navigate to the required Structure type.
- While the create, edit flows for the three structure types are separate, the user experience in terms of step by step progression of account hierarchy building in tree view, look and feel of the structure nodes has been kept consistent.
- The node design and strip colours in the account structure have been updated for better user experience and functionality.
- Corporate user can now create an account structure using accounts from multiple parties that have are part of a GCIF
- For Sweep Structures The sweep instructions captured at the Structure Details level continue to be the default instructions for all the account pairs in the structure like before. Further, user can modify the instruction at pair level if needed. At the account pair level user can now have multiple sweep instructions In the Pool structure flow user can now capture the percentages for interest reallocation for parent & child nodes if the reallocation method chosen is "Percentage"
- The above changes in Sweep and Pool structures appear together for Hybrid Structures as it has both Sweep & Pool portions

### <span id="page-5-2"></span>**1.1.1 F2B Approvals for Structure creation & modification**

The front-to-back Banker approval flow that applies to the creation and modification of structures. Whenever a structure is created or modified through channel, it is sent to the Banker's approval who approves it using Liquidity Management product processor. The structure can become active only after Banker's approval. Following changes have been done to the Account Structure Search page with reference to F2B approval:

1. New column has been added to show Banker Approval status when a user inquires about Account structures.

Different types of statutes are:

• Creation – Pending Approval

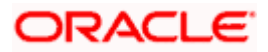

- Modification Pending Approval
- Approved
- **Creation Rejected**
- Modification Rejected
- 2. If the structure has been modified and has not been approved by the banker, the user can view and select the required option from Active Structure or Pending Approval Structure by selecting the structure code.
- 3. In addition to the above, new feature is developed that allows user to view & copy the structures that were rejected during creation /modification approval process, making it easier for users to create new structures quickly using the same data.
- 4. View Banker's comments column has been introduced to show any extra comments/remarks made by the Banker during creation/modification approval process.

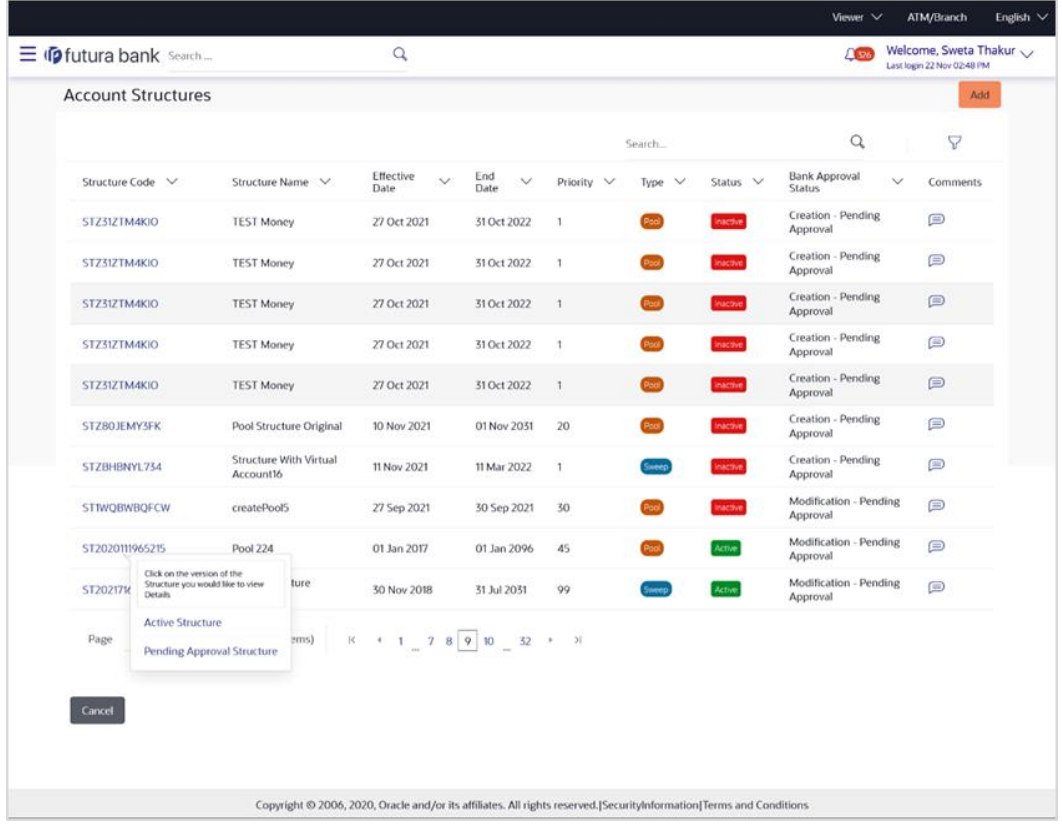

#### <span id="page-6-0"></span>**1.1.2 Charges Inquiry & Download**

The new feature "Charges Inquiry" enables corporate user to view the charges levied & collected by the bank for the use of Virtual Account Management module.

User will be able to download the inquiry result in CSV format.

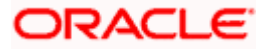

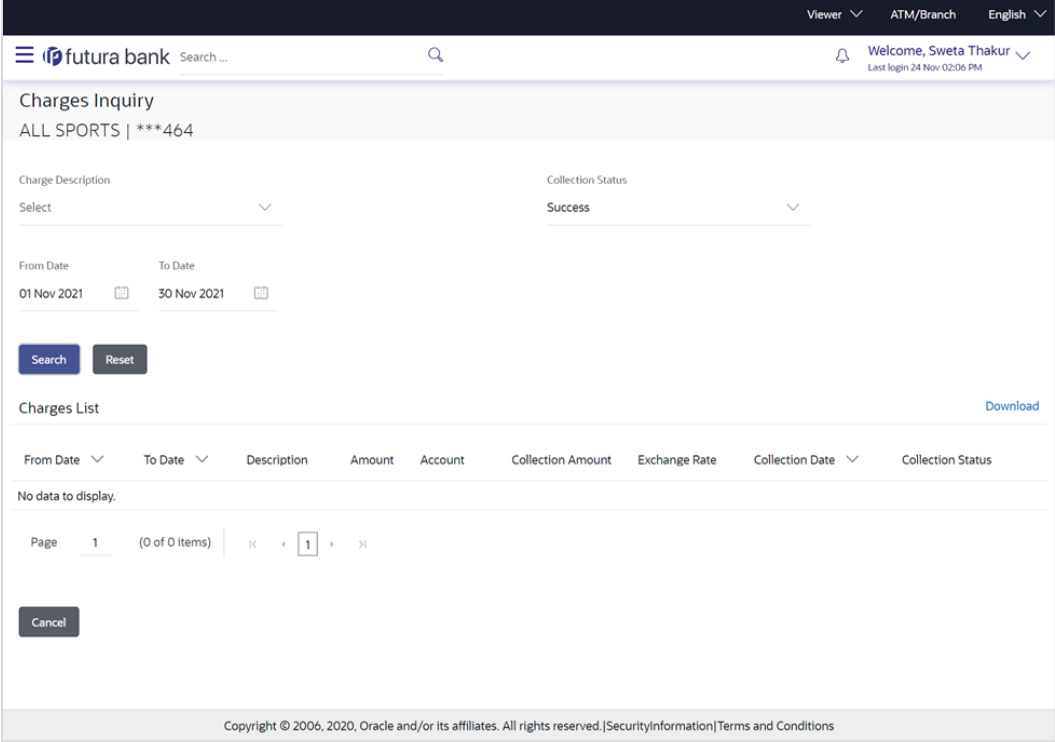

### <span id="page-7-0"></span>**1.1.3 Charge Account**

A new field for selecting the charge account has been added, allowing users to select an appropriate account for collecting charges levied for using LM services while creating account structures.

Similarly, while viewing & modifying Liquidity Management Account Structure, User will be able to view / modify the Charge Account Number given during creation.

#### <span id="page-7-1"></span>**1.1.4 Log Monitors**

- A new search option has been added that allows users to search for structures based on their structure type. Structure is available as an optional field for user selection in the drop down based on the structure type selected by the user. This will enable user to search for logs across structures of the same structure type
- Users can now view the logs in "Pending" status too. Further, the logs for upcoming sweeps are now available only in the Sweep Logs widget and not in Logs Monitor screen

The Log Monitor search results can be downloaded in CSV and PDF formats

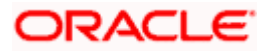

## <span id="page-8-0"></span>**1.2 Virtual Accounts Management**

As part of this release, Virtual Accounts Management module has been enhanced to include the following features:

### <span id="page-8-1"></span>**1.2.1 Charges Inquiry & Download**

The new feature "Charges Inquiry" enables corporate user to view the charges levied & collected by the bank for the use of Virtual Account Management module.

Viewer  $\vee$  ATM/Branch English  $\sim$ Welcome, Shashank Damodar  $\sqrt{\frac{1}{2}}$  Last login 26 Nov 12:40 PM 三 (p futura bank Search.  $\hbox{\tt Q}$ **Charges Inquiry** ABZ Solutions | \*\*\*462 **Charge Description Collection Status** Tax computation  $\ddot{\phantom{0}}$ Select From Date To Date 01 Nov 2021  $\begin{bmatrix} 0 & 0 \\ 0 & 0 \end{bmatrix}$ 30 Nov 2021 画 Search Reset Download **Charges List** To Date  $\vee$ From Date  $\vee$ Description Amount Account Exchange Rate **Collection Status** No data to display. (0 of 0 items)  $\begin{array}{|c|c|c|c|c|}\n\hline\n\end{array}$  (0 of 0 items) Page  $\overline{1}$ Cancel Copyright © 2006, 2020, Oracle and/or its affiliates. All rights reserved. SecurityInformation | Terms and Conditions

User will be able to download the inquiry result in CSV format.

### <span id="page-8-2"></span>**1.2.2 Charge Account**

A new field for selecting the charge account has been added, allowing users to select an appropriate account for collecting charges levied for using Virtual Accounts Management services while creating Virtual Account Structures.

Similarly, while viewing & modifying Virtual Accounts Management Structure, User will be able to view / modify the Charge Account Number given during creation.

### <span id="page-8-3"></span>**1.2.3 Virtual Account Template Changes**

New enhancement has been done -

- A duplication check of Virtual Account templates during creation to avoid confusion when selecting templates for account creation.
- View Real Account name on template card if an account is linked to a real account making it easier for the user to choose a template

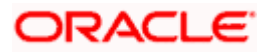

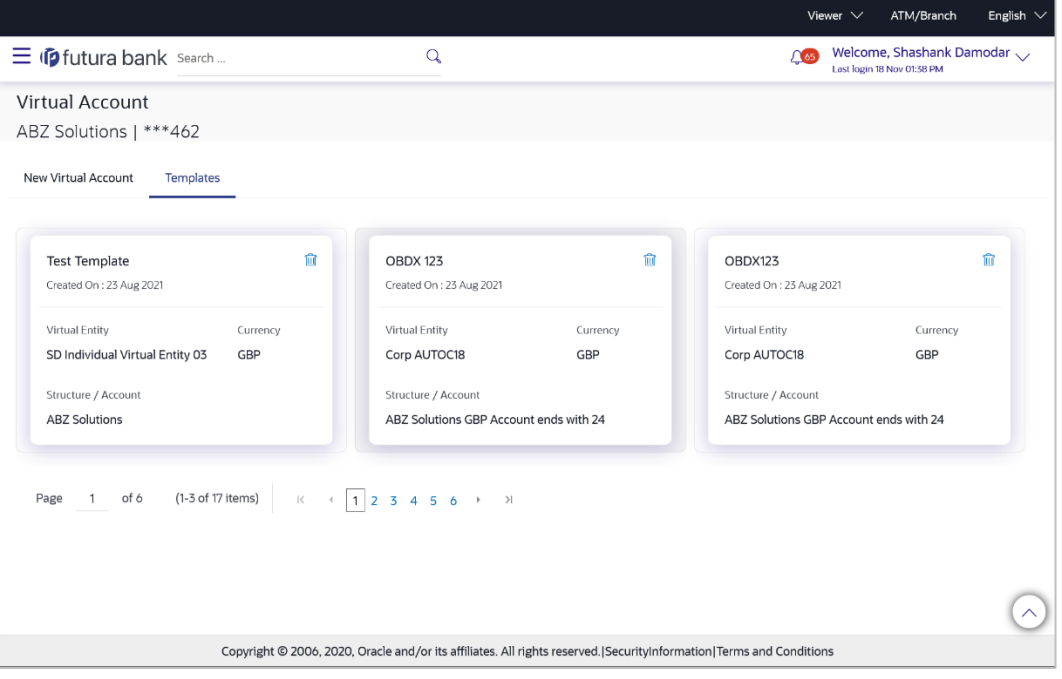

### <span id="page-9-0"></span>**1.3 Trade Finance**

Following are the enhancements:

- Display Customer level instruction
- **Direct Dispatch under LC and Collections**
- Discounting request through OBDX
- **LCY** on all inquiry & outstanding screens
- Change the settlement account
- Modify Bills /Collections

#### <span id="page-9-1"></span>**1.3.1 Trade Finance Enhancements**

Trade finance is the assistance provided for the commencement of international trade, and it is achieved by the use of several trade finance instruments. Lots of such products constitute trade finance, and each one is created to ease the way businesses are done between importers and exporters around the world.

In this release, the trade finance module of OBDX, has been enhanced with the addition of new features and transactions, which are as follows:

#### <span id="page-9-2"></span>**1.3.2 Display Customer level instruction**

OBDX would be enhanced to have a facility for users to see customer instructions maintained by bank and pass special instructions while initiating a transaction.

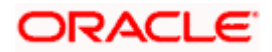

A new field" Kindly Go Through Standard Instructions" has been added on all the initiation and amendment screens, after the "Special Instructions" field. This is a read only field, which will open up on click of hyperlink, where user can only view the customer instructions maintained by bank from back office. All the maintained instructions would be populated here. Once user, has chosen the product for application, customer instructions will be fetched for the customer, based on the maintenance at back office.

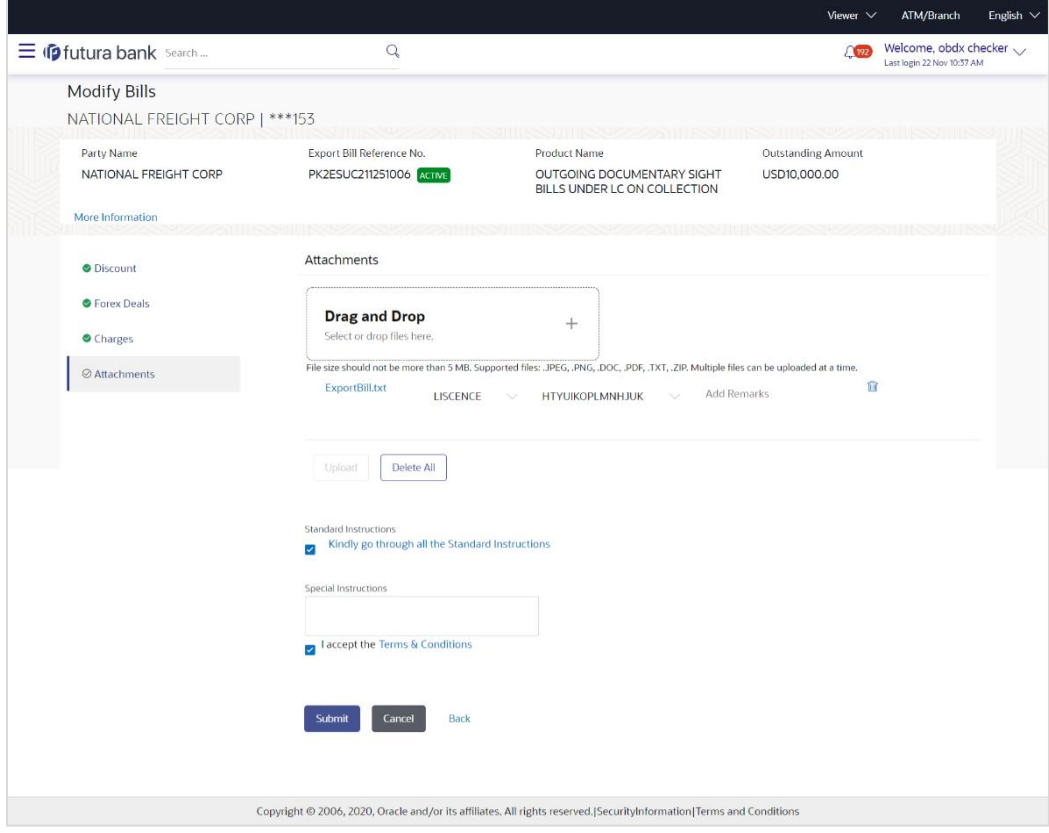

### <span id="page-10-0"></span>**1.3.3 Direct Dispatch under LC and Collections**

OBDX will be enhanced to support two new functionalities:

- **Direct Dispatch under Initiate Bill under LC**
- Direct Dispatch under Initiate Export Collection

Corporate users will have to send the document directly and Bank would not be sending the documents in such transactions. Users will have to download the cover letter and send along with the other documents. This facility would be available for selected customers, for whom the maintenance is done at Back Office.

Transaction once submitted will be available for App Tracker. It will follow Audits/Approvals and Send to Modify

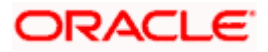

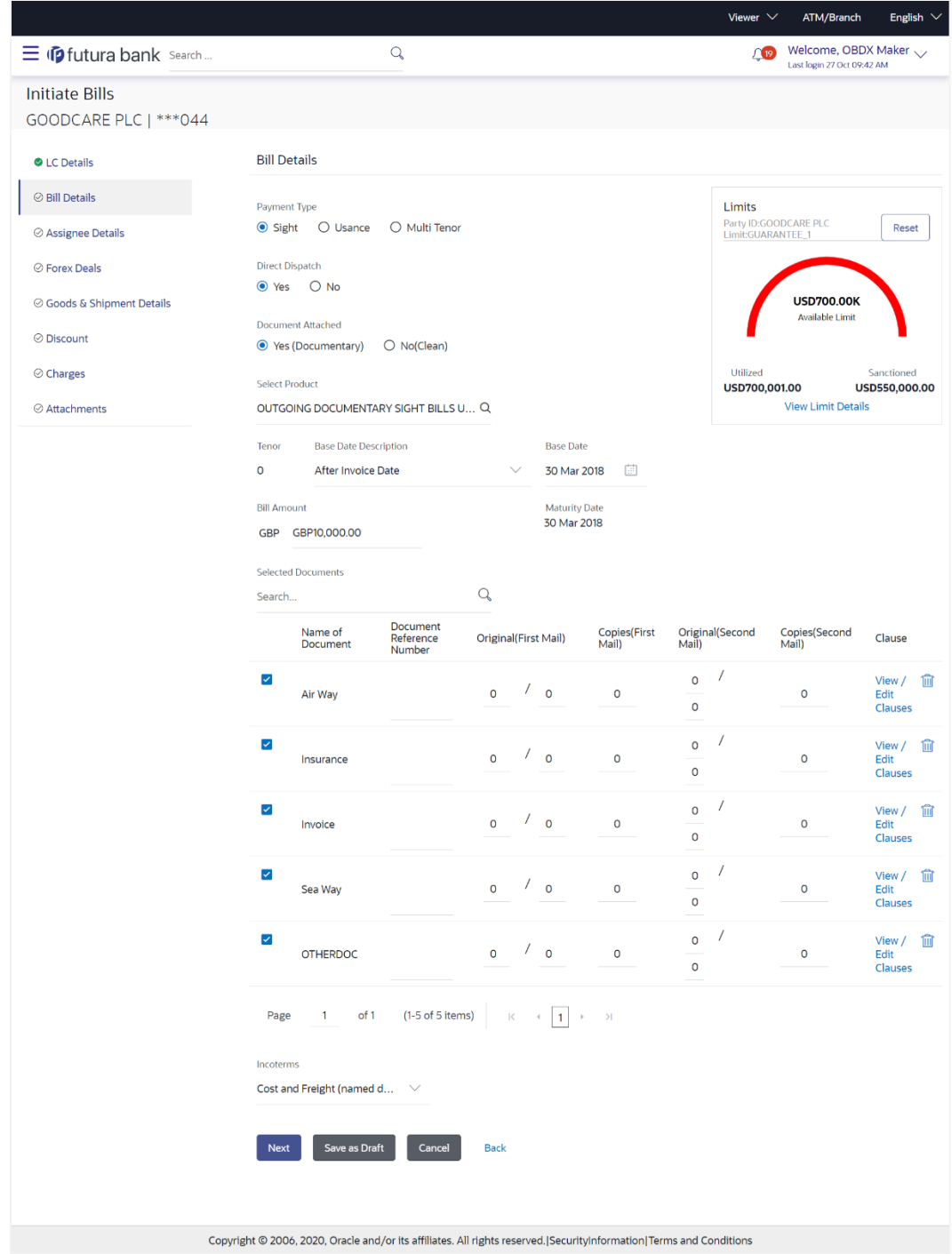

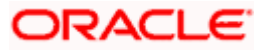

### <span id="page-12-0"></span>**1.3.4 Discounting Request Through OBDX**

OBDX is enhanced to have a facility for Discounting the Bill or Collection. A place holder for capturing the reference number for Pricing (For Discount rate) is provided.

The field Operation Type is introduced, which indicates the operation required in the contract. If the operation type is "Discount", a new field named "Discounting Reference Number" will appear in the same tab along with the Finance amount and facility to show the interest rate at which discounting would be done. The same will be passed to OBTFPM for further processing.

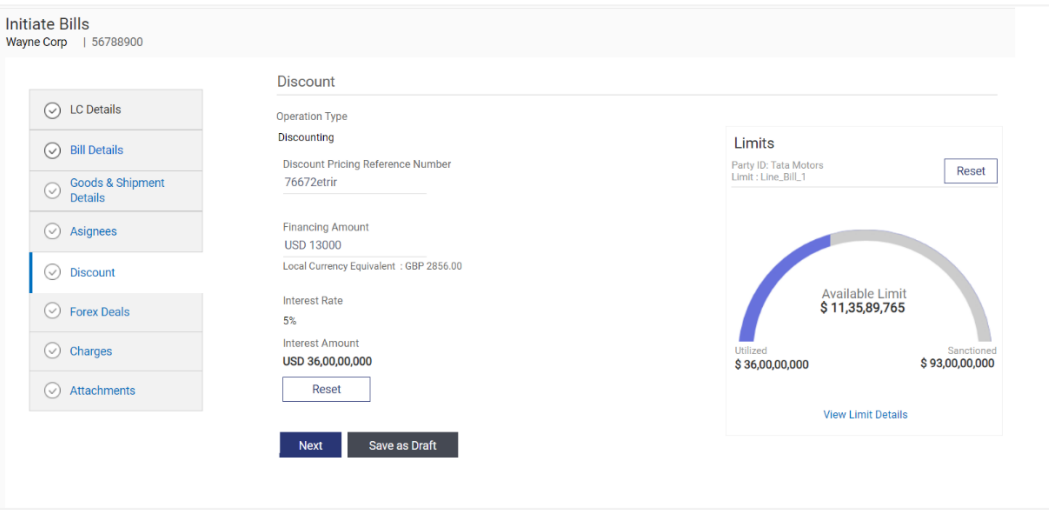

### <span id="page-12-1"></span>**1.3.5 LCY on All Inquiry Screens**

OBDX is enhanced to show the Local currency equivalent in all Inquiry and outstanding screens. This will help user understand the value of transaction in terms of his local currency

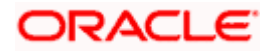

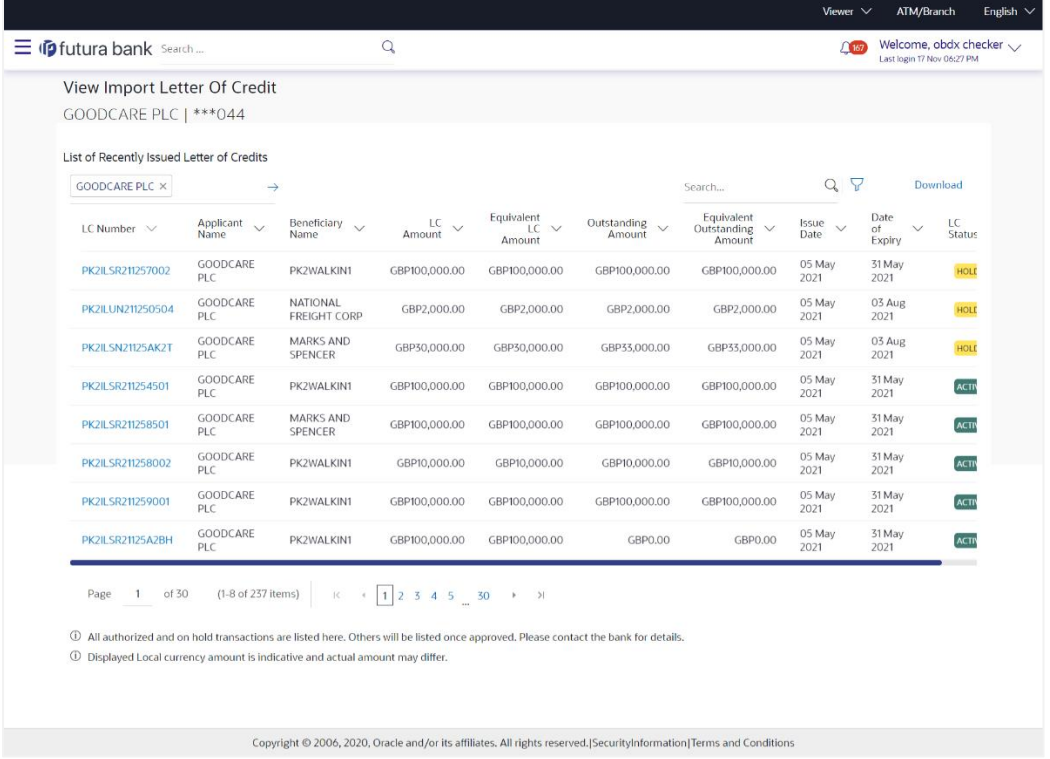

### <span id="page-13-0"></span>**1.3.6 Change in Settlement Accounts**

OBDX has been enhanced to allow users to select the settlement account against each charge, commission or tax components. He can mark any of his linked account for any component, and the same will be processed accordingly.

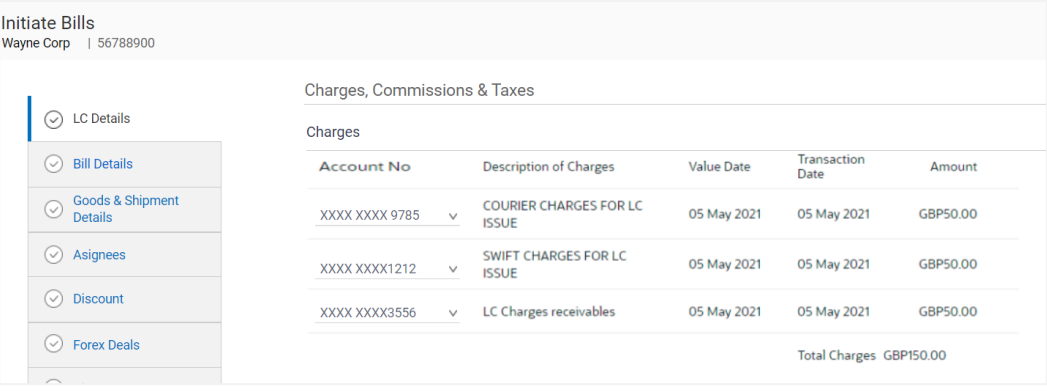

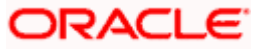

### <span id="page-14-0"></span>**1.3.7 Modify Bill / Collection**

A facility to modify collection has been introduced, where user can apply a collection for discounting or link FX deals to it. He can then see the applicable charges, attach documents and instructions and submit for processing to OBTFPM.

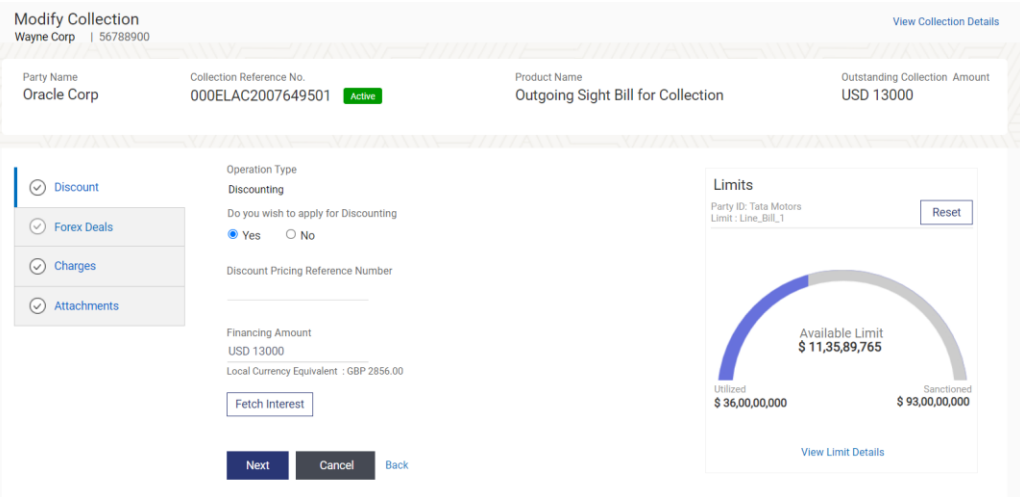

### <span id="page-14-1"></span>**1.4 Payments**

- 1. "Save as Draft" enabled for onscreen single payments where a user can fill in data into the payment initiation page and then save the data as a draft for future submission.
- 2. A user can assign a custom name to a "Favorite" Payment when marking the payment as a favourite.
- 3. Positive Pay registration onscreen and via File Uploads.
- 4. Framework/Extensibility support provided for implementation teams to generate E Cheques during positive pay registration.
- 5. Document Upload support for onscreen single payments.
- 6. Merchant Payment support for Corporate Users.
- 7. Initiation of Repeat Transfers (SI) via the Adhoc mode where the payee information is entered on the screen during SI initiation.
- 8. Payment Status Inquiry enriched to:
	- a. Enable download of the MT103 message for SWIFT Payments.
	- b. Display UETR reference number for SWIFT Payments.
	- c. Display ACK/NACK status for SWIFT Payments.
	- d. Display documents uploaded during a payment.
	- e. Re-upload documents sent back by the back office user.
- 9. UETR based SWIFT GPI Inquiry Transaction support.
- 10. For onscreen single payments support for specifying amount in debit account currency and specifying the transfer currency separately.

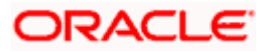

OBDX Admin – File Mapper framework provided to enable creation of custom File Upload templates using base templates. Currently it is restricted to sequence shuffling of base fields only. NOTE: There are changes in the UI of the Payment Screens. Therefore customization in the UI, if any, will have to be migrated using the UI Toolkit.

### <span id="page-15-0"></span>**1.5 Collections**

As part of this release, Collections module has been enhanced to include the following features.

### <span id="page-15-1"></span>**1.5.1 Create Cheque Deposit**

As a part of this release, cash deposit creation has been introduced as a transaction. Corporate user can create an entry to deposit cash into its corporate account. The user can also schedule to pick up for cash or can also specify to have it deposited in the branch itself.

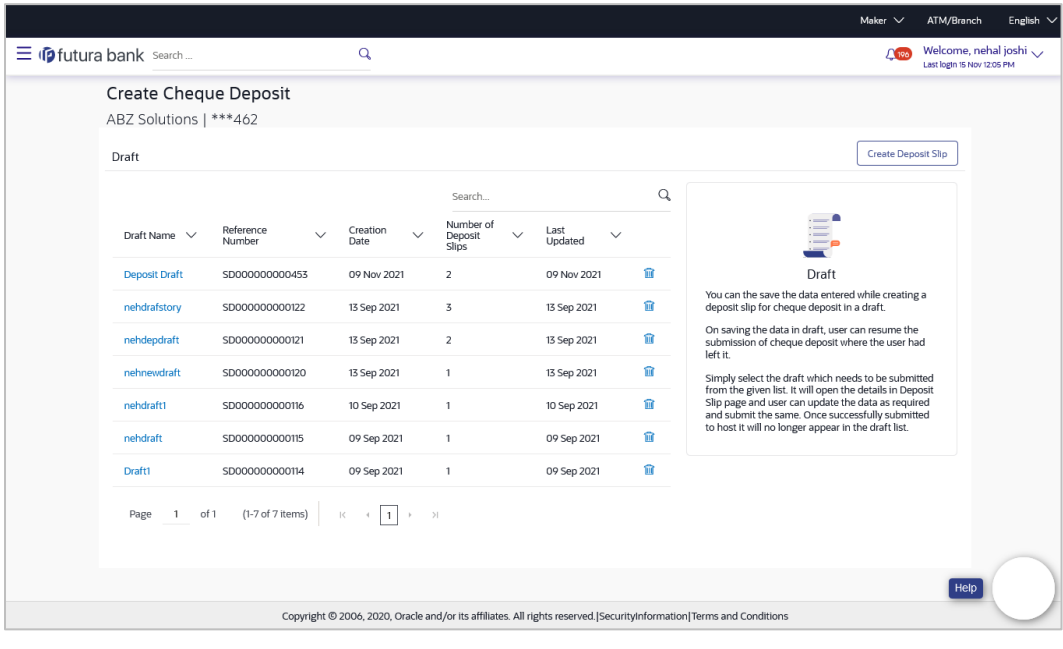

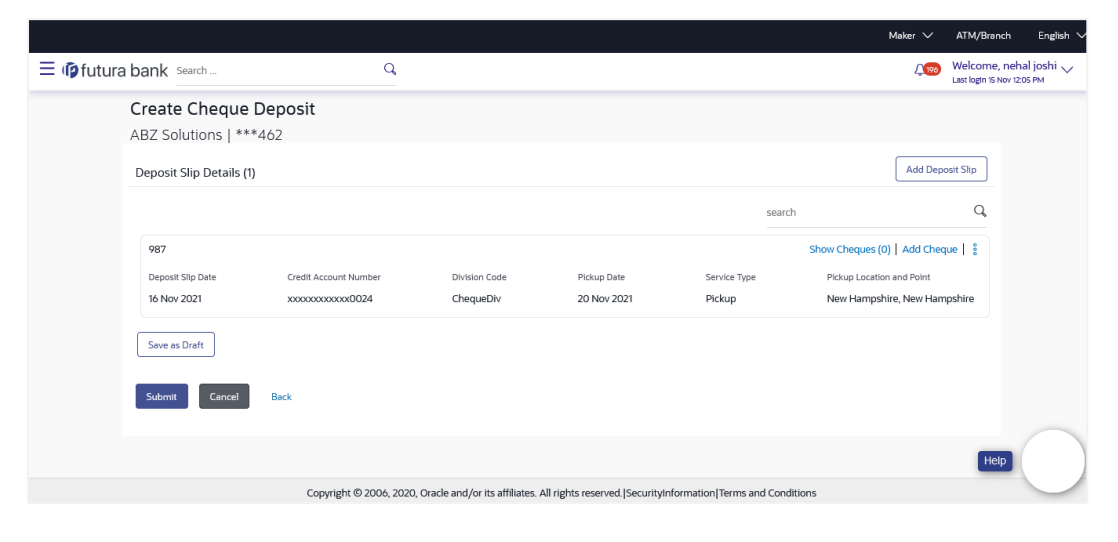

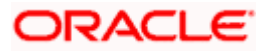

#### Features And Enhancements

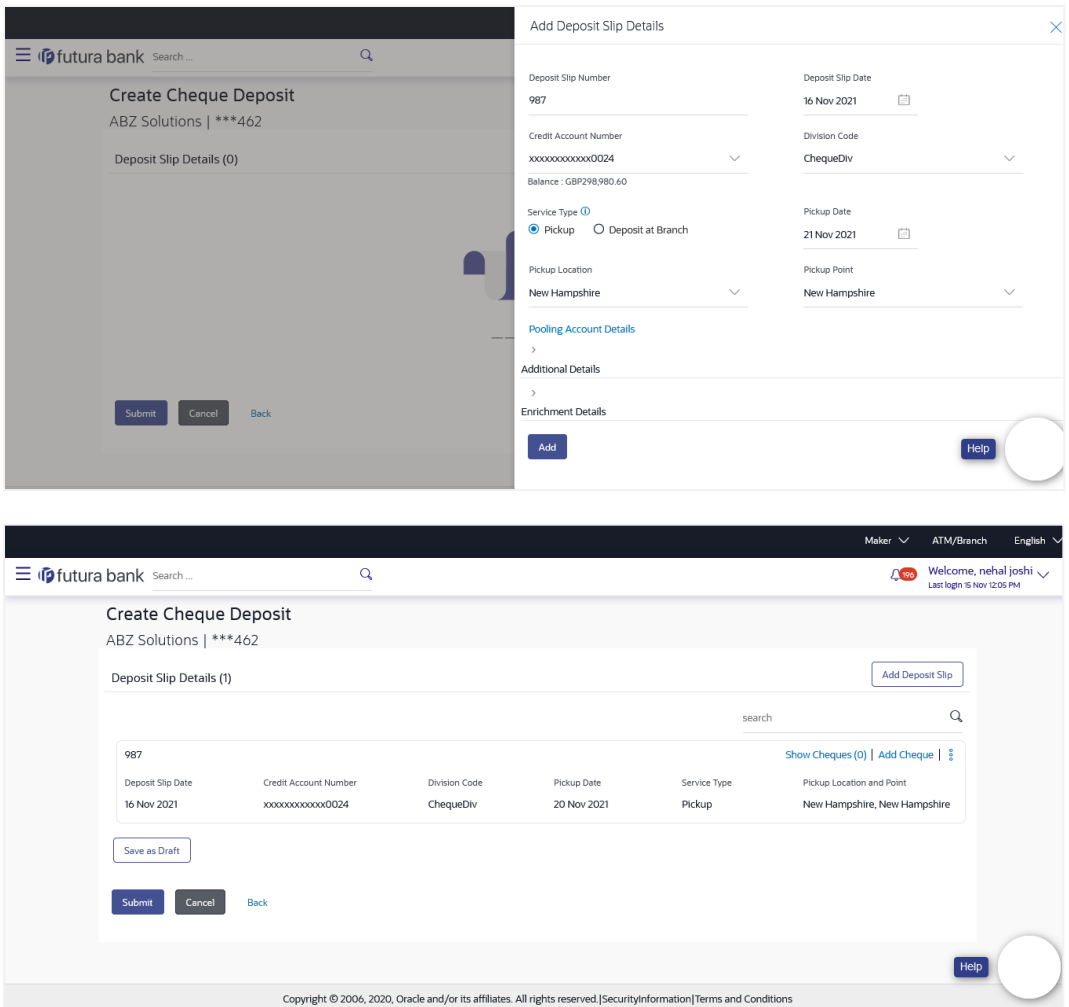

### <span id="page-16-0"></span>**1.5.2 Create Cash Withdrawal**

As a part of this release, cash withdrawal creation has been introduced as a transaction. Corporate user can request to withdraw cash from the corporate account. The user can also schedule to have the cash delivered to his required location or can have the same collected from the branch.

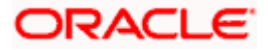

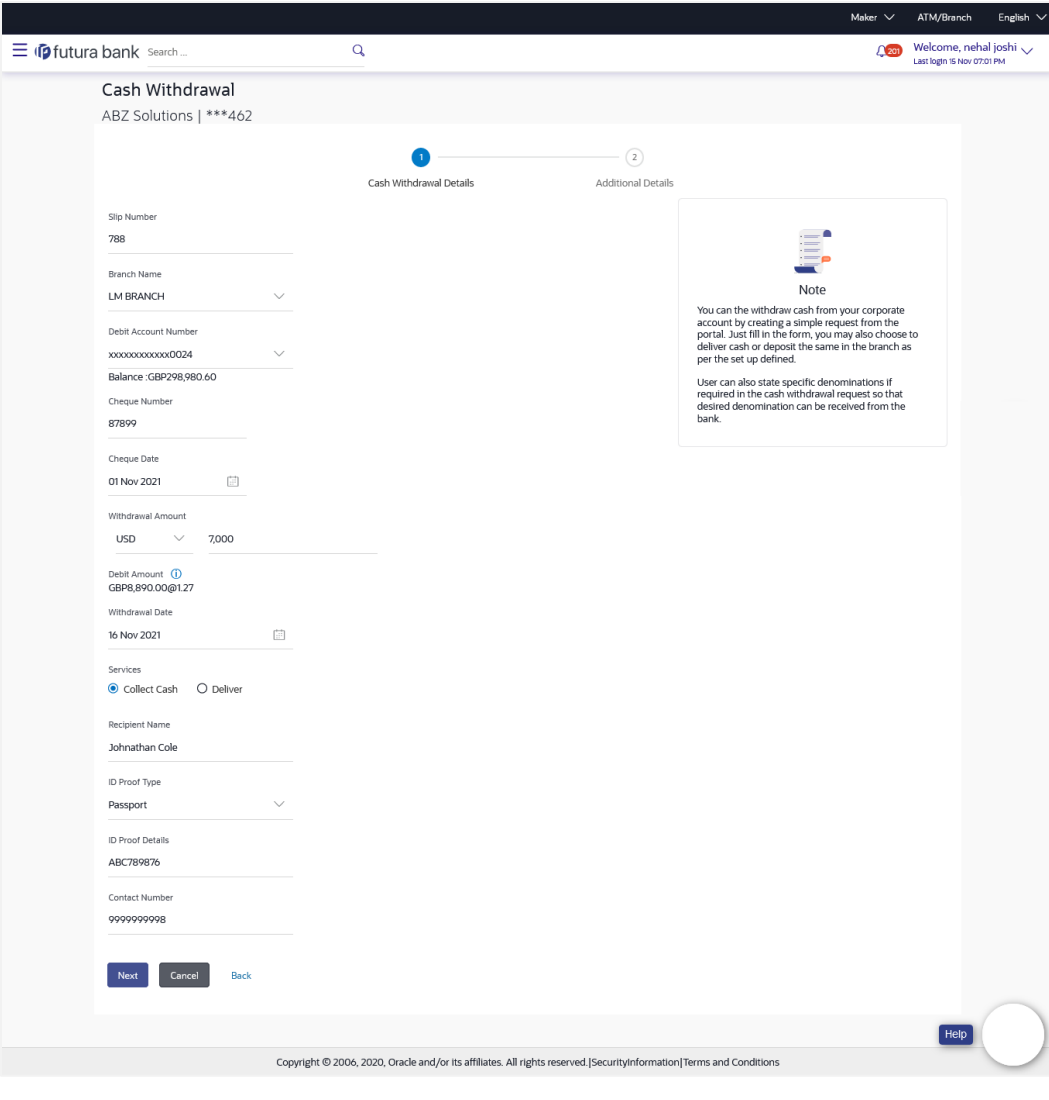

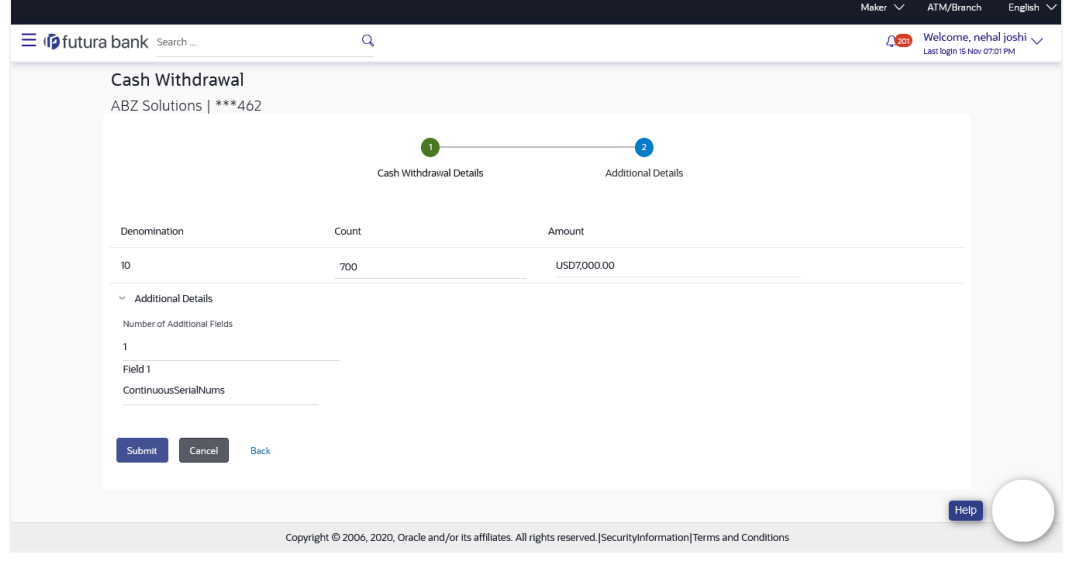

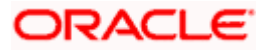

### <span id="page-18-0"></span>**1.5.3 View Cash Withdrawal List And Details**

As a part of this release, inquiry of cash withdrawal records has been introduced as a transaction. Corporate user can view the cash withdrawal records and the detail fields of a single record on the self-service portal.

View cash withdrawal list

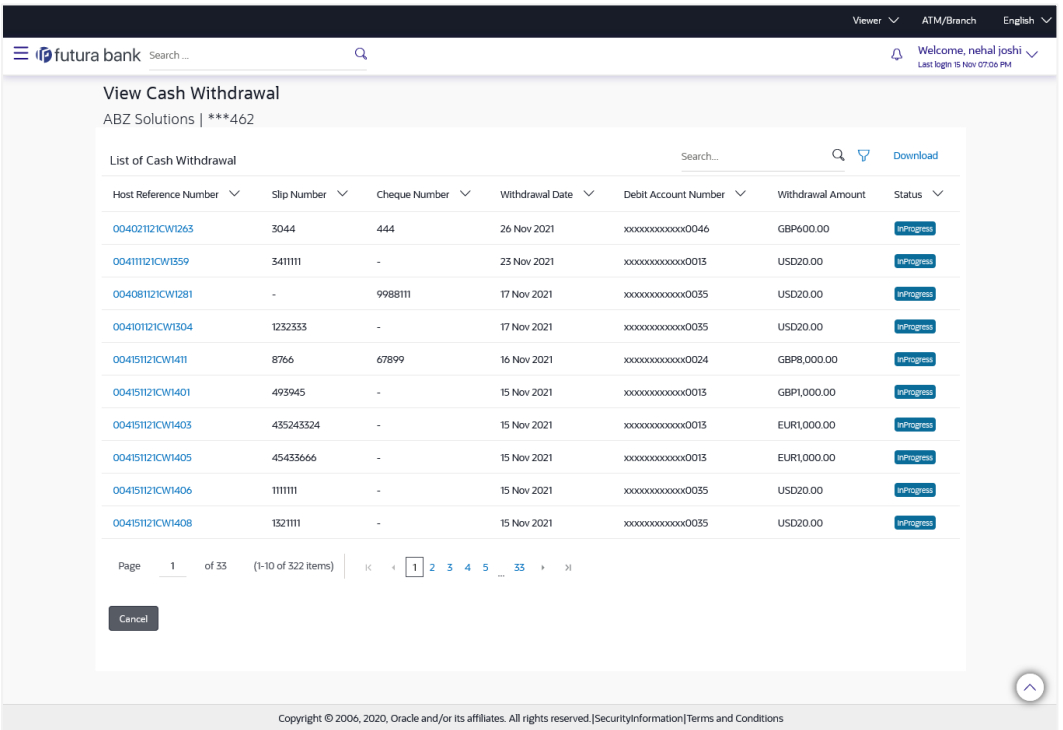

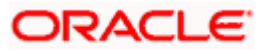

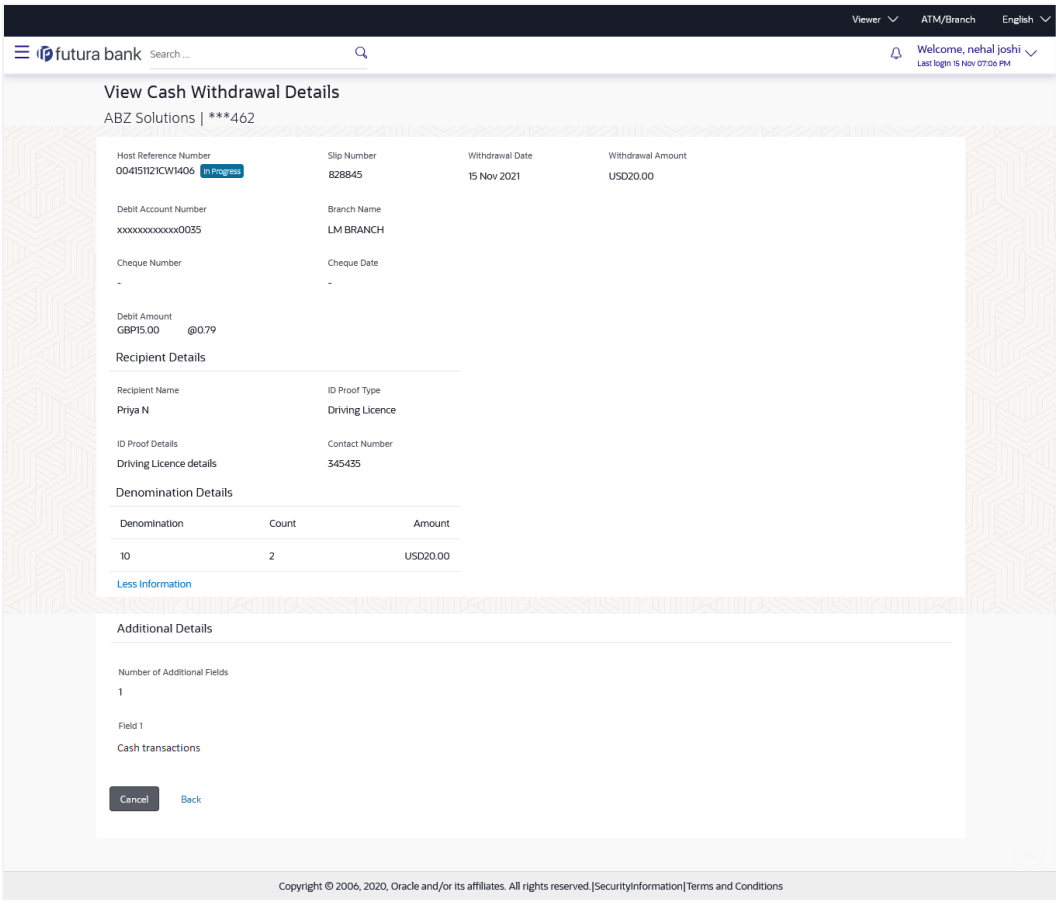

# <span id="page-19-0"></span>**1.6 Cash Flow Management**

As a part of this release, cash flow forecast has been enhanced by following features

### <span id="page-19-1"></span>**1.6.1 Cash Flow Forecast**

Cash flow forecast screen has been enhanced to add two level filters. One filter is to search the cash flow records for a particular real account or currency or a virtual account. The second level filter is to view the forecast for a particular frequency viz quarterly, monthly or daily and a specific period range. It also includes a category level filter to search the records for single or multiple category of transactions.

Summary of cash flow transactions have also been enhanced to show detail level records for a particular category.

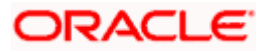

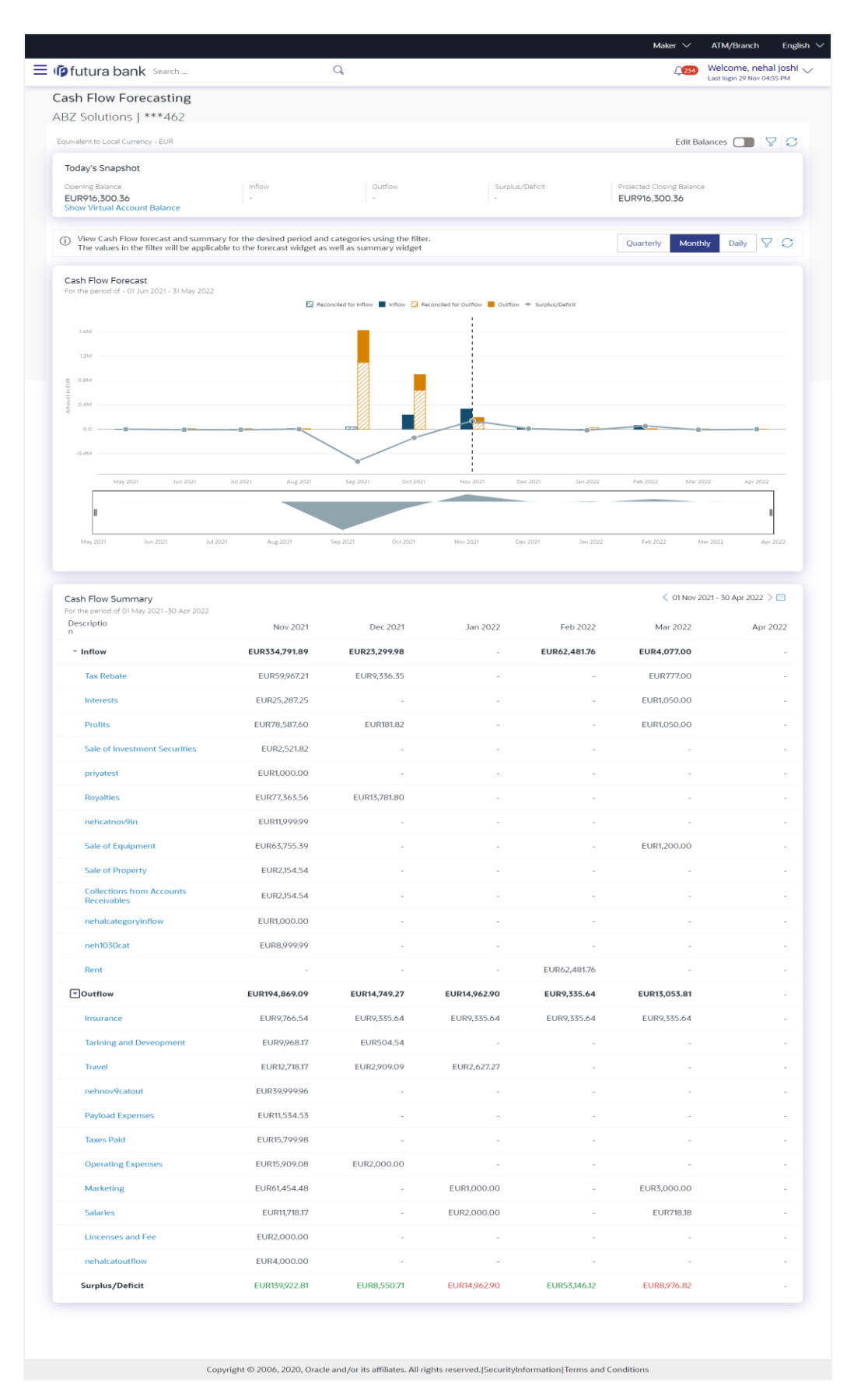

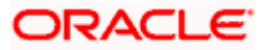

#### On clicking any category

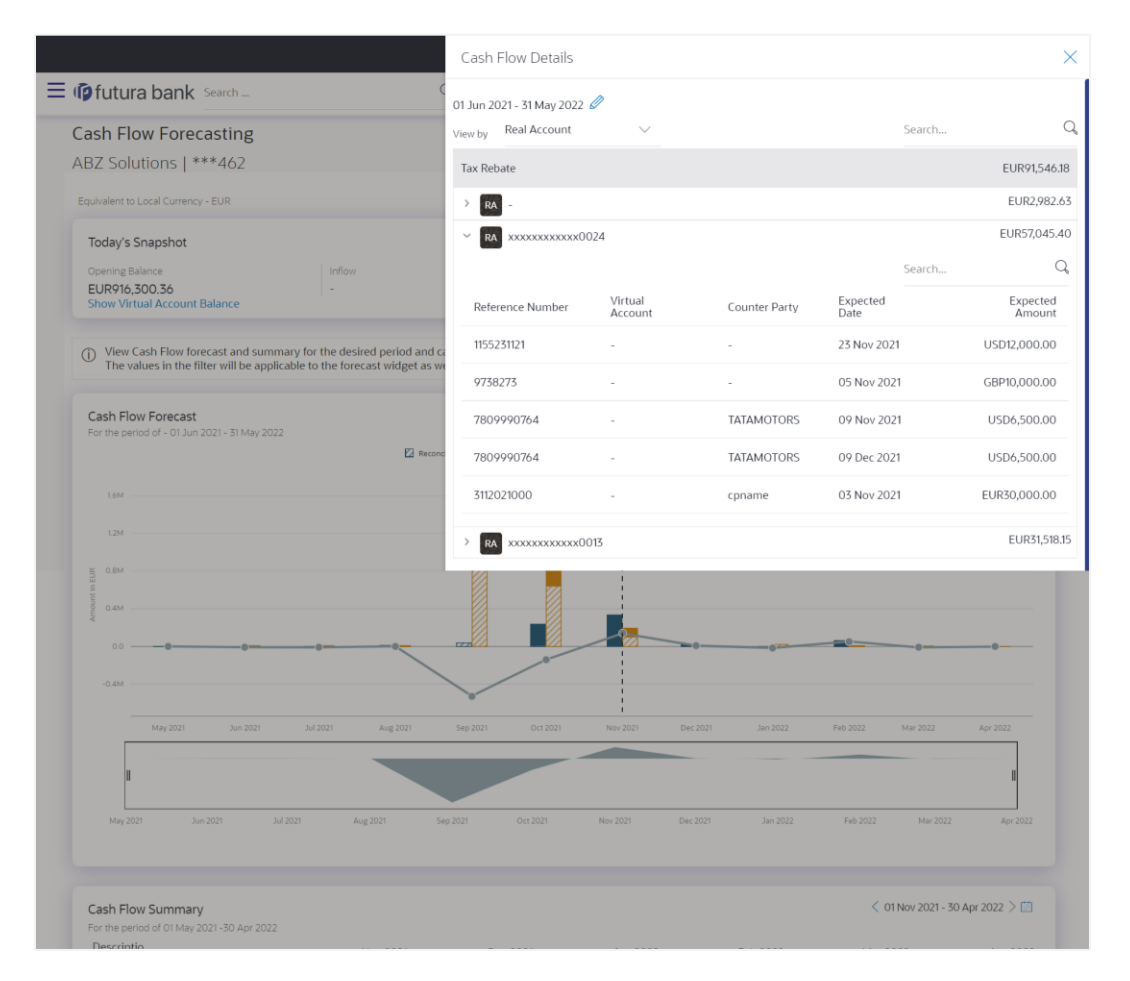

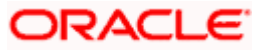

### <span id="page-22-0"></span>**1.8 Corporate Lending Management**

#### <span id="page-22-1"></span>**1.8.1 Messages and Advices**

SWIFT Payment messages and advices as generated by Oracle Banking Corporate lending will be available for the user to see at a contract level for a particular transaction in question. The display will be based on the user search in the loan and finances summary.

SWIFT messages and advices are available for display and can be downloaded as well.

The user will be able to view the GPI status of the payment message wherein he will be guided to the respective screen in the payments module. The user will need to have the GPI payment reference number for him to input and check the GPI status.

#### <span id="page-22-2"></span>**1.8.2 Loan Summary Report**

The existing search criteria for loan and finance summary is expanded to include two new fields: Party reference and Bill reference

The user will be able to generate a report using the 'download' option for the details of his loan contracts based on the criteria selected in the loan and finance summary. The report will provide the detailed information as below:

- Party ID
- Party Name
- Loan product
- Loan reference number
- Party reference number
- Amount Financed, Currency
- Issue Date
- Maturity Date
- Interest Rate
- Auto-payment
- Principal Outstanding (FCY)
- Interest Outstanding (FCY)
- Total Outstanding (FCY)
- Principal Outstanding (LCY)
- Interest Outstanding (LCY)
- Total Outstanding (LCY)

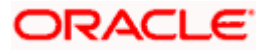

### <span id="page-23-0"></span>**1.8.3 Template for Trade Loans**

This feature enables the user to create a template for the trade loan drawdown initiation. The user can create templates that can be readily used for contract creation at any stage that helps in saving time and effort for inputting a similar set of repetitive data.

#### <span id="page-23-1"></span>**1.8.4 Menu name change**

For Corporate Loans, the menu name has been changed from Loans and Finances to Corporate Loans and Finances so that it can be recognized for corporate customers.

### <span id="page-23-2"></span>**1.9 Supply Chain Finance**

As a part of this release we have introduced following new features in supply chain finance.

#### <span id="page-23-3"></span>**1.9.1 Future Dated Disbursements**

A New widget has been developed which displays details of upcoming finance disbursements for invoices and debit notes. The details are displayed month-wise, and can be viewed separately for the party's roles as Buyer and Supplier. The date of the finance disbursement along with other details of the invoice/debit note are displayed in the widget. The reference number of the invoice/debit note is a hyperlink which when clicked displays the View Invoice Details/View Debit Note Details screen.

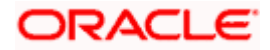

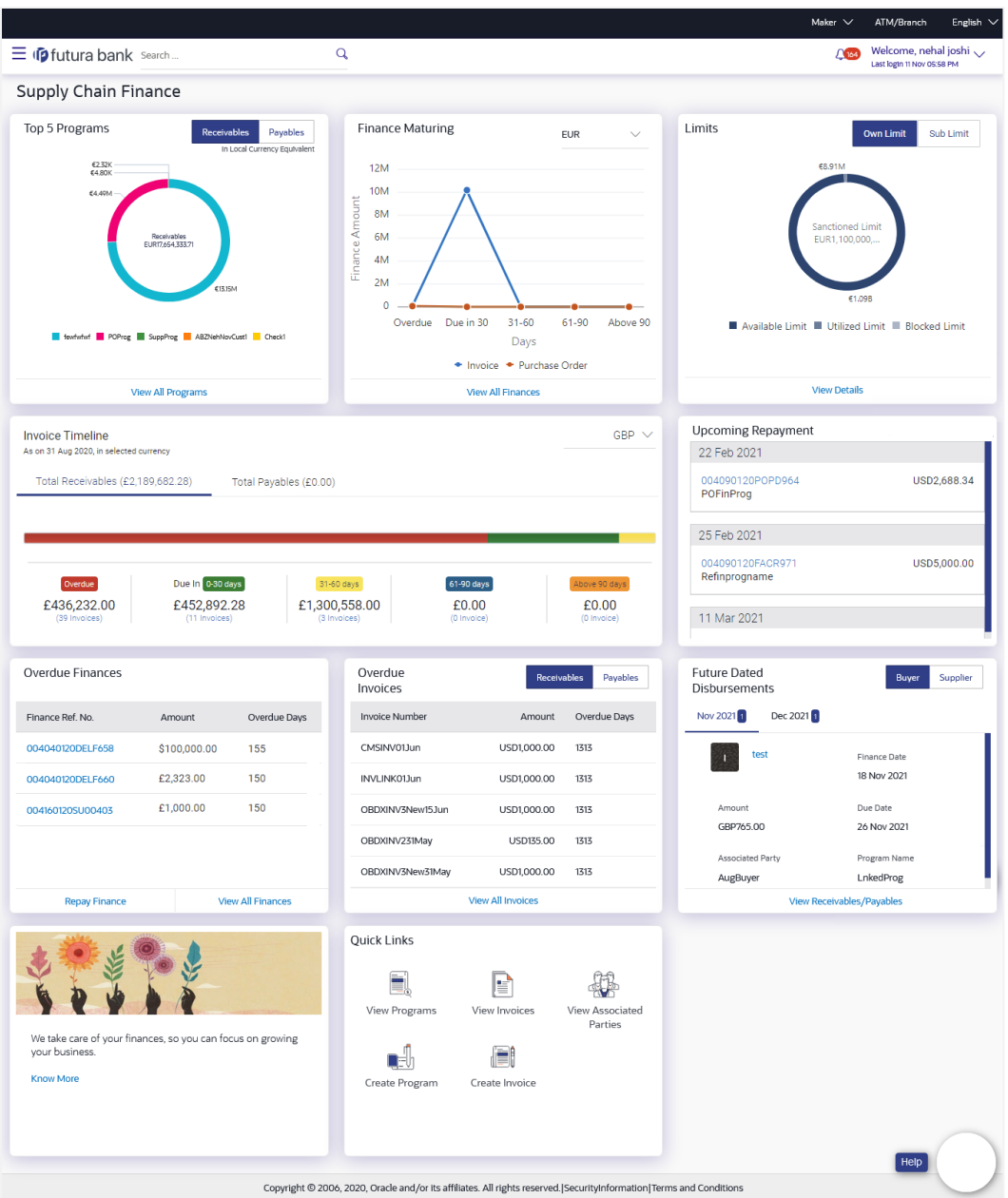

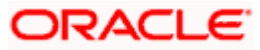

### <span id="page-25-0"></span>**1.9.2 Link Receivables/Payables**

Existing screen of link receivables/payables has been enhanced to now allow the debit notes to be linked to the program.

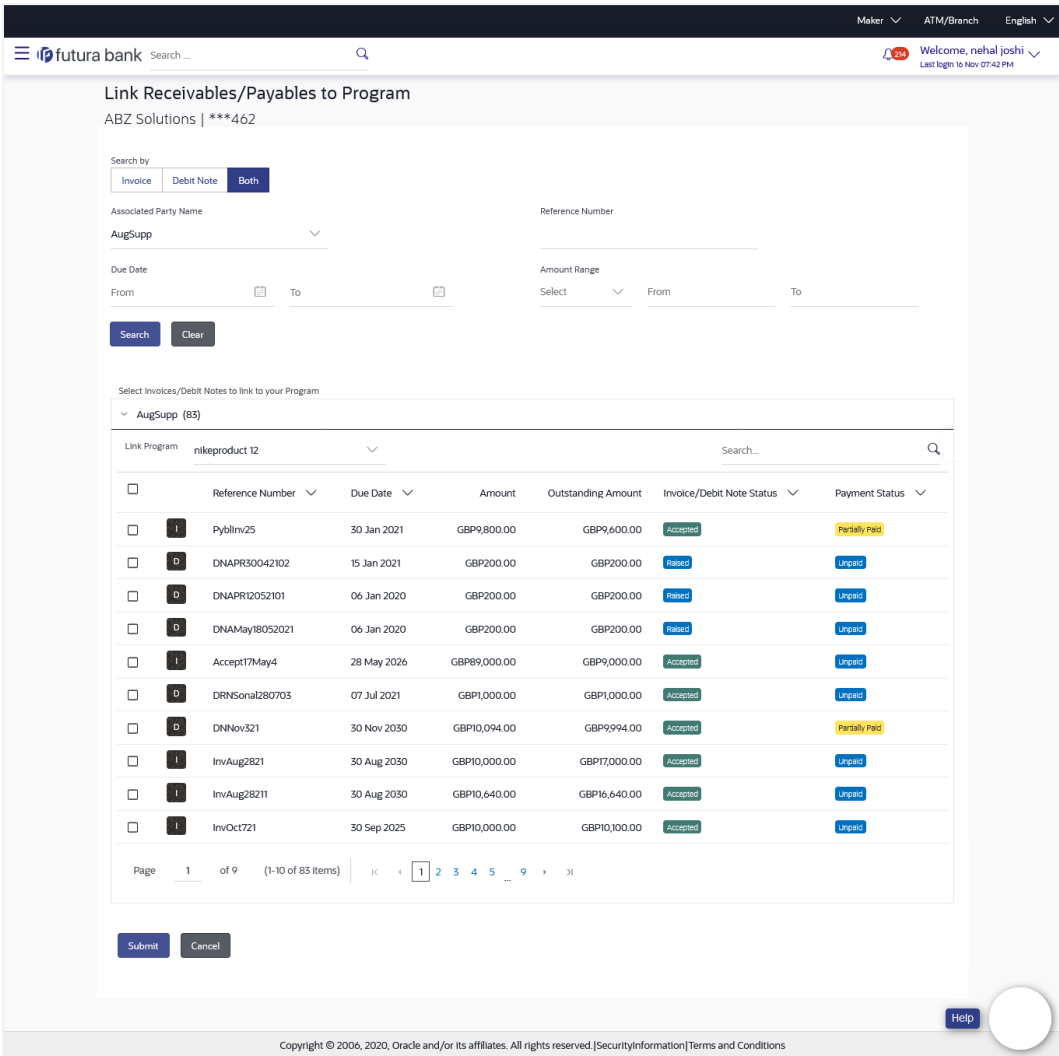

# <span id="page-25-1"></span>**1.10 Two Factor Authentication**

Enabled two factor authentication as a transaction aspect for the transactions of Cash Management, Receivables and Payables management and Supply Chain Management.

### <span id="page-25-2"></span>**1.11 Mobile Screen**

As a part of this release, provided application support for following transactions.

### <span id="page-25-3"></span>**1.11.1 View Finance list and details**

Transaction View Finance has been now enabled on mobile. Inquiry of Finance records is available on mobile along with its detailed field level information.

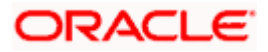

### <span id="page-26-0"></span>**1.11.2 View Cash Deposit list and details**

Transaction View cash deposit has been now enabled on mobile. Inquiry of cash deposit records is available on mobile along with its detailed field level information

### <span id="page-26-1"></span>**1.12 Retail Re-UX**

In keeping with the requirement to enhance the user experience of all the OBDX screens, the screens of the following modules have been enhanced:

- Recurring Deposit Module
- **Service Requests**
- Personal Finance Management
- Bill Payments
- Nominations
- Mailbox
- Profile
- Calculators
	- **▶ Term Deposit Calculator**
	- > Loan Installment Calculator
	- $\blacktriangleright$  Loan Eligibility Calculator
	- **▶ Forex Calculator**
- **Certificates** 
	- $\triangleright$  Interest Certificates
	- $\triangleright$  Balance Certificates
	- > TDS Certificates

#### **Enhancements have been made as follows:**

Kebab menus have been added on each screen so as to ensure better navigation from one screen to the other and also to reduce clutter on screens by moving all onscreen actions to the kebab menus. Information, wherever applicable, has been grouped contextually and fields have been renamed so as to ensure better understanding by the retail user

### <span id="page-26-2"></span>**1.13 Account Statements Enhancements**

In this release, 'Transactions' menu transaction available for Current & Savings Accounts, Loans, Deposits have been enhanced to provide the additional search filters and to show the transaction and value date of the specific transaction.

Following search filters have been added to the existing search parameters

- Previous Day
- **Last 10 Transactions**
- Current Day
- Current Month

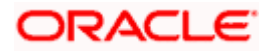

- **Current & Previous Month**
- Amount

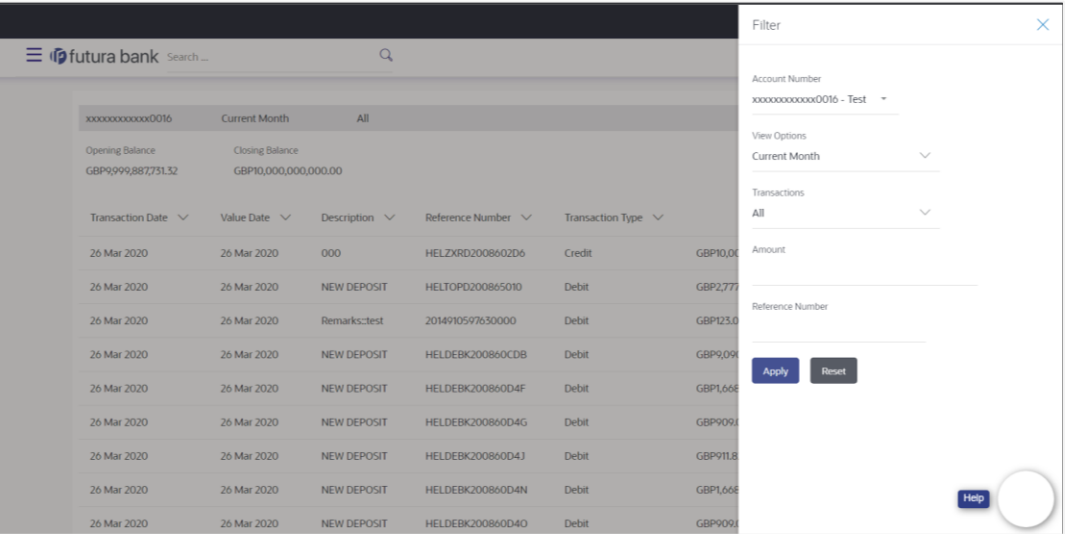

### <span id="page-27-0"></span>**1.14 Reports Enhancements**

Reports module have been enhanced to send the Adhoc reports to the registered Email IDs of the users. At the time of Adhoc report request initiation, user is provided with an option capture the user IDs of the users belonging to the same party. Generated reports are sent to the registered Email IDs of the selected users. Users to whom these reports are already mapped can also access the generated report from 'My Reports' menu option available post login.

### <span id="page-27-1"></span>**1.15 Corporate Credit Card Enhancements**

In this release, following Corporate Credit Card administrative maintenances have been introduced as a part of Group CIF on-boarding.

Party and User Account Access

Administrator can now provide an access to the specific credit card/s at the party and at the user level for inquiring card details and also for initiating and approving credit card-related transactions.

Approval Enablement

Also Administrator can maintain credit card-specific approval rules.

### <span id="page-27-2"></span>**1.16 IBAN Support**

As a part the Day 0 configuration, the system administrator have been provided with an option to set up the flag to support the IBAN display across all OBDX screens in place of the internal Current & Savings Account number of the customer. This configuration is provided at the bank level. Once enabled, OBDX screens displays the IBAN instead of an account number (Current & Savings Account only) provided necessary support is available in each module.

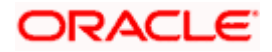

# <span id="page-28-0"></span>**1.17 Group Corporate Onboarding - Admin**

### <span id="page-28-1"></span>**1.17.1 Admin Maintenance**

As part of this release, Admin Maintenance has been enhanced to include the following features:

Download New "User Entitlement Report" to view the entitlements given to a corporate user in OBDX.

As part of this enhancement in Report Generation, the bank administrator will be able to download and view a new 'User Entitlement Report' that will have details of the corporate user's entitlement within the OBDX application. The report can be download in PDF or CSV format. The User Entitlement Report supports only Adhoc report generation.

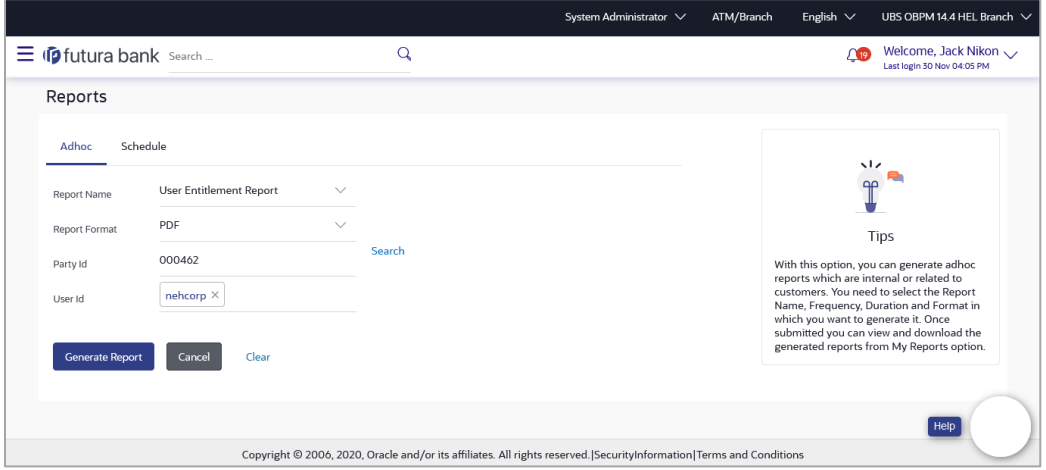

Mapping the Group Corporate while setting up the Party preferences for Corporate Party

As part of this enhancement, a new field for mapping the Corporate Party to Group Corporate will be introduced on the Party Preferences screen. Bank Admin can map a party to an existing Group Corporate or can create a new Group Corporate by providing a new name

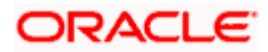

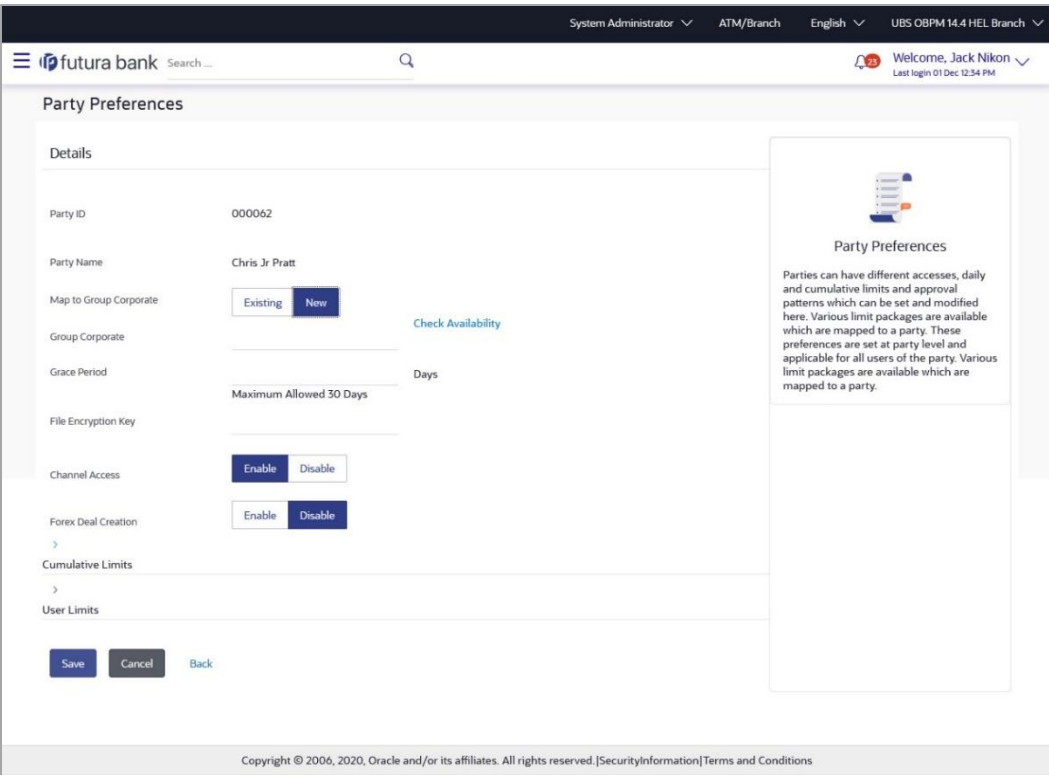

### <span id="page-29-0"></span>**1.17.2 Group Corporate Alerts Subscription**

As part of this enhancement, Group Corporate Alerts subscription screen is designed to subscribe alerts at the Group Corporate level by selecting the corporate party associated with Group Corporate, account selection and subscription of those accounts in one go.

OBDX will allow the admin to set up alerts subscription for multiple modules and multiple accounts, in a single maintenance for multiple corporate parties associated with Group Corporate. Bank admin can select a single or multiple accounts together and subscribe the alerts for various events (as maintained) by selecting any available modes (Push Notification, SMS, On Screen Alerts, Email).Once the subscription is done for an account that account will be shown with a 'Subscribed' tag

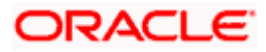

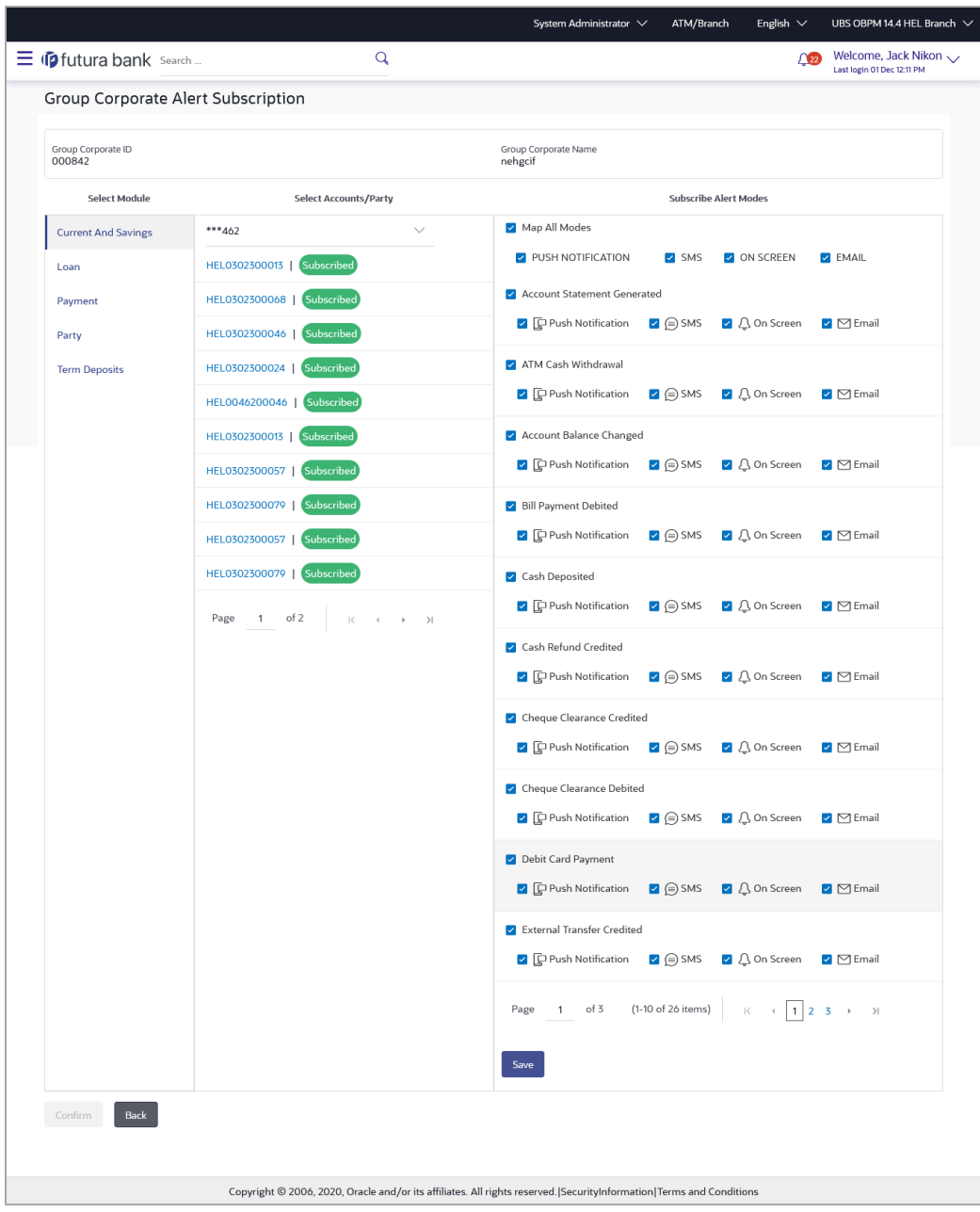

# <span id="page-30-0"></span>**1.18 Group Corporate Onboarding**

As part of this release, a new Group Corporate onboarding function will be introduced. It will have all the corporate onboarding functions threaded together as a single flow.

Admin would be required to search a Group Corporate and select the required Group Corporate name from the search results for setting up the onboarding functions.

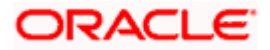

#### <span id="page-31-0"></span>**1.18.1 Group Corporate Profiling**

The first step in the Group Corporate Onboarding, will allow bank administrator to maintain Group Corporate Profiling considering various aspect. While setting up the Profiling, bank admin can define the accessible roles at Group corporate level, or he can create a custom role. Admin will be able to define the preferred currency for setting up the approval rules, Approval workflow type and Corporate Admin facility if required for the Group Corporate. Admin can capture the preference of workflow implementation as Corporate Level or Group Level. If the preference is selected as Corporate Level, then the user can define the approval workflow type as Sequential, Parallel or No Approval. In this case, the selected approval workflow will be stored at the Group Corporate Level. If the workflow preference is at the Rule level, then the workflow type can be specified while setting up the Approval Rules. Admin can select the approval routing type as Auto or Manual. For Auto, system will resolve the rule and the transaction will be sent for approval as per the rule resolved by the system. For Manual, the user will be able to select a workflow from the resolved rules as part of transaction initiation.

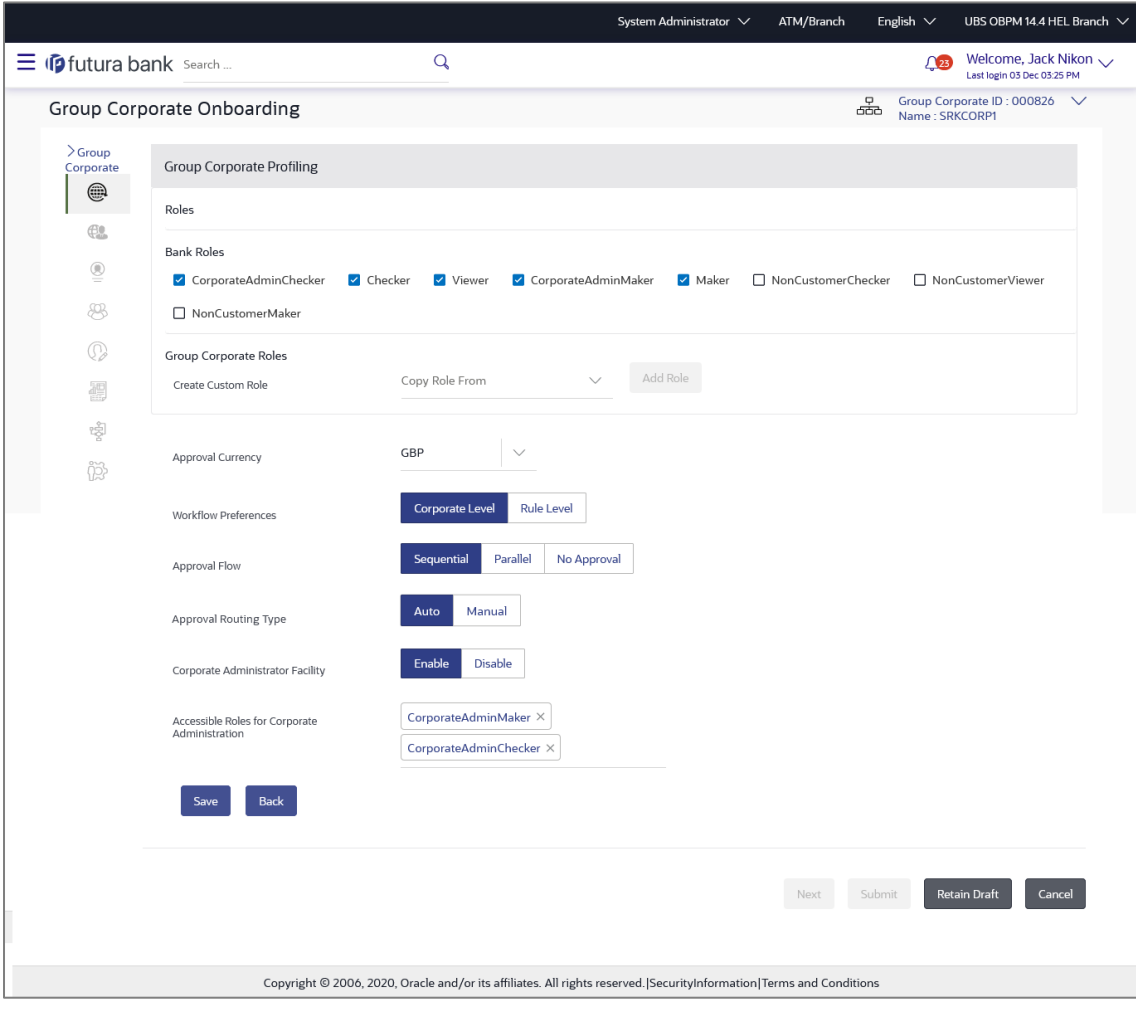

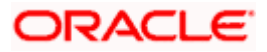

### <span id="page-32-0"></span>**1.18.2 Party Account Access**

This enhancement will allow the bank administrator to set up the access to accounts held by the corporate parties associated with Group corporate with as available in the core banking application or the respective mid-office application. Bank administrator can set up the Account access for multiple corporate parties under Group Corporate a single step

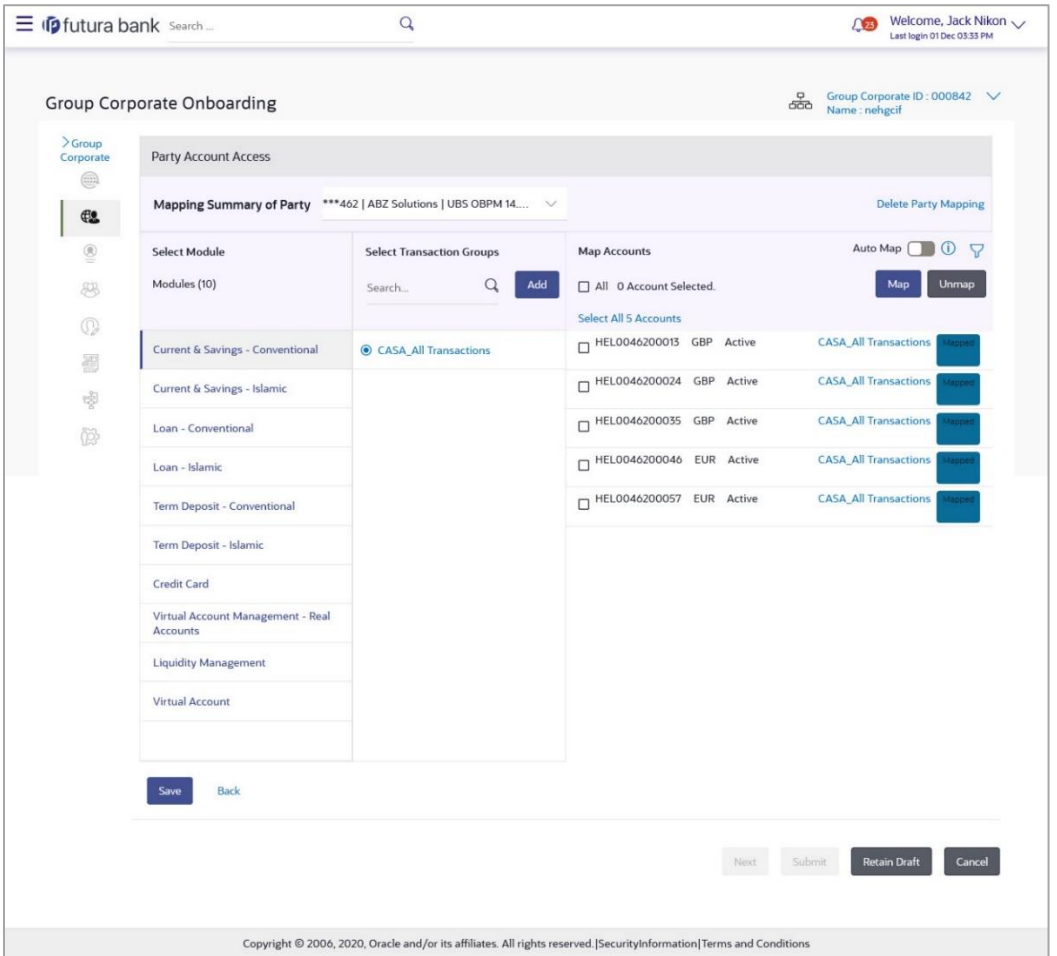

#### <span id="page-32-1"></span>**1.18.3 User Onboarding**

This feature will allow the bank administrator to on board the corporate user under a Group Corporate. The Bank Administrator can create a new user from scratch or by copying an existing user details. Using this function the Bank Administrator can manage users and their login credentials for channel banking access.

This function also lets the Bank Administrator to define the various touch points from which the user can access the channel banking and limit package applicable for the same.

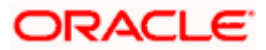

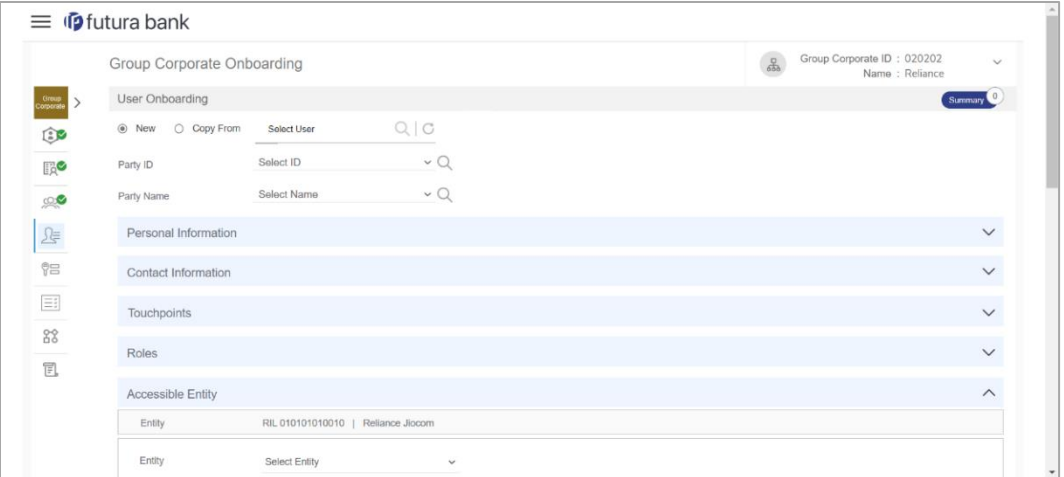

#### <span id="page-33-0"></span>**1.18.4 User Group Maintenance**

As part of this feature, Bank administrator will be able to create the user groups of corporate users of Group corporate irrespective of Corporate Party. User Groups will be created at the Group Corporate level.

This User Groups maintained by administrators for corporate users will be used while creating approval workflows and approval rules.

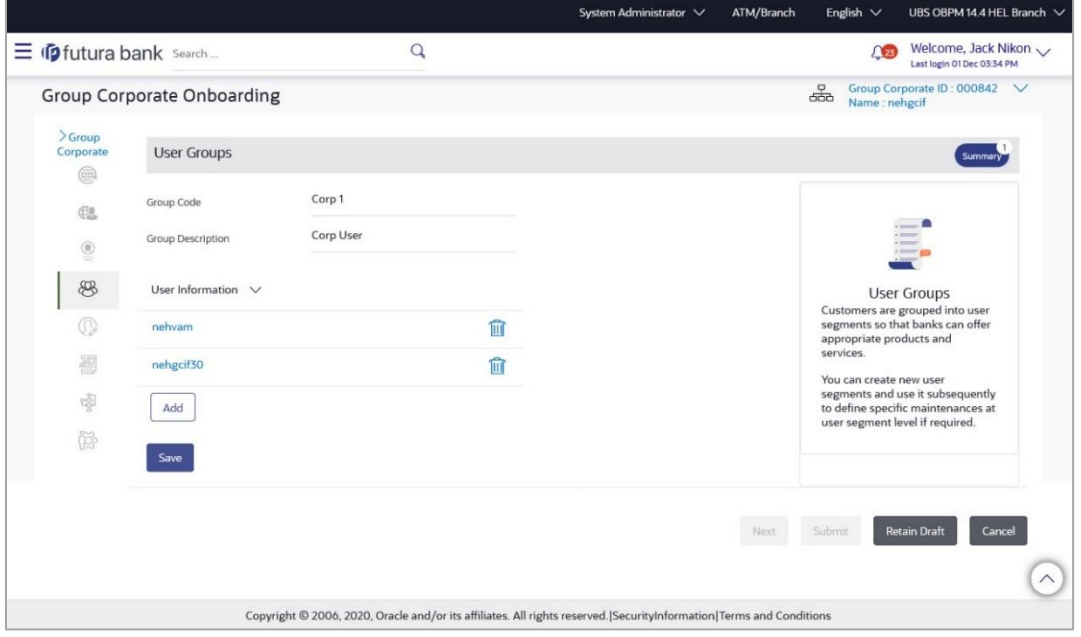

#### <span id="page-33-1"></span>**1.18.5 User Account Access**

This enhancement will allow the Bank Administrator to set up account and transaction access for corporate user(s) of the Group Corporate. This maintenance can be done only after the Party Account Access is setup for the parent party of the user(s). ).

The user level mapping of accounts and transactions must be done in order to provide access to the accounts for performing transactions to the specific user.

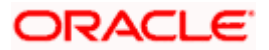

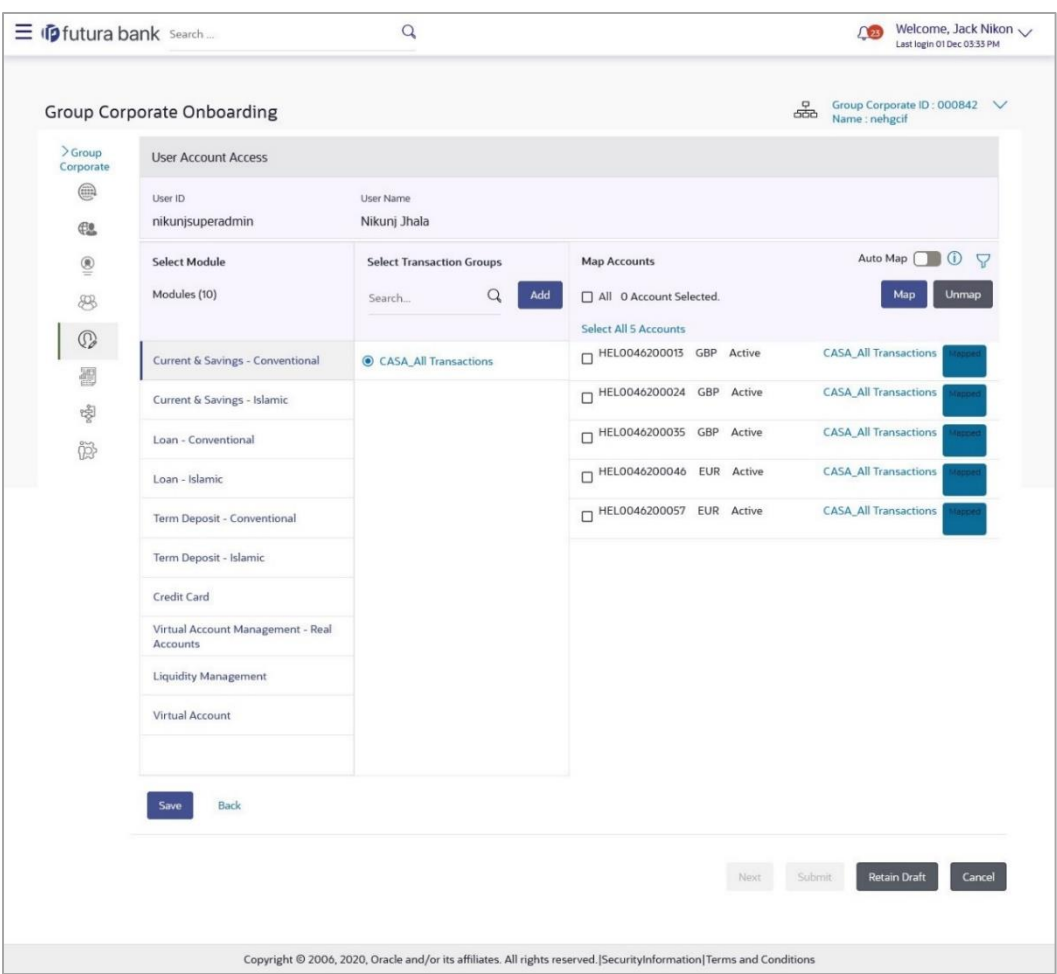

### <span id="page-34-0"></span>**1.18.6 User Report Mapping**

As part of this feature, The Bank Administrators will be able to map the report or set of reports to a specific corporate user of Group Corporate The corporate users can generate and view the reports of which they have an access.

The Bank Administrator can also map the accounts of primary and linked parties for which a corporate user can generate the reports.

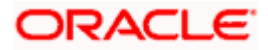

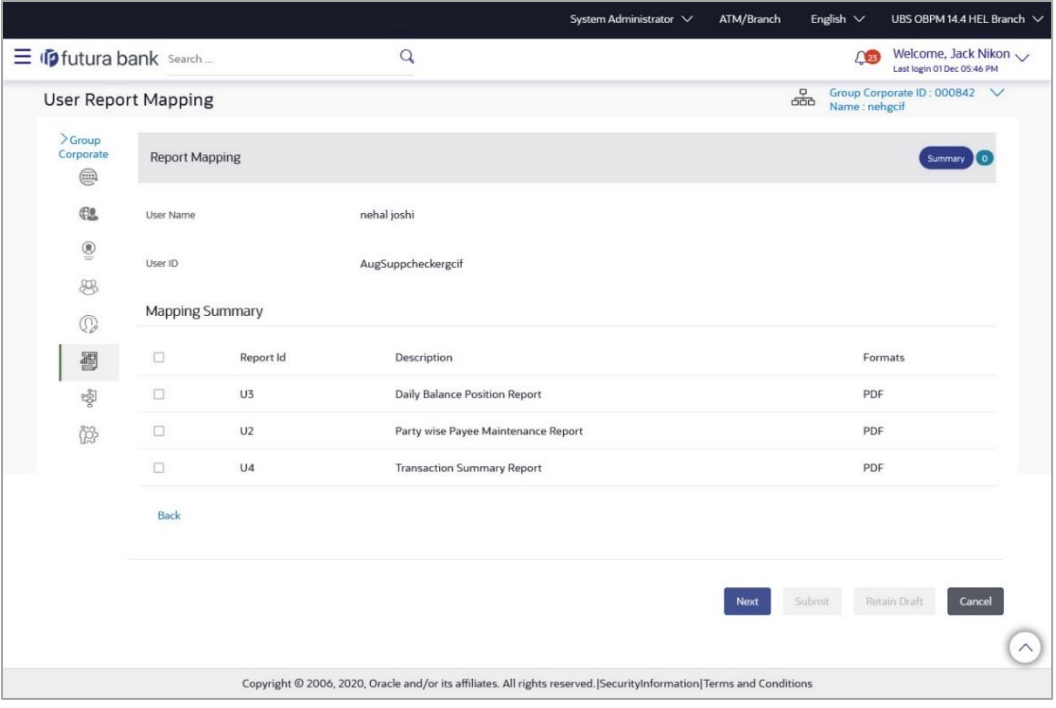

### <span id="page-35-0"></span>**1.18.7 Workflow Management**

As part of this enhancement, the bank administrator can create Approval workflows to support requirements where multiple levels of approval are required in a specific sequence for a transaction/maintenance. Each workflow can be configured to have up to five levels of approval with a specific user or a user group configured at each level.

Workflows can be created independently and can be attached to a specific transaction/maintenance as part of the Approval Rule configuration.

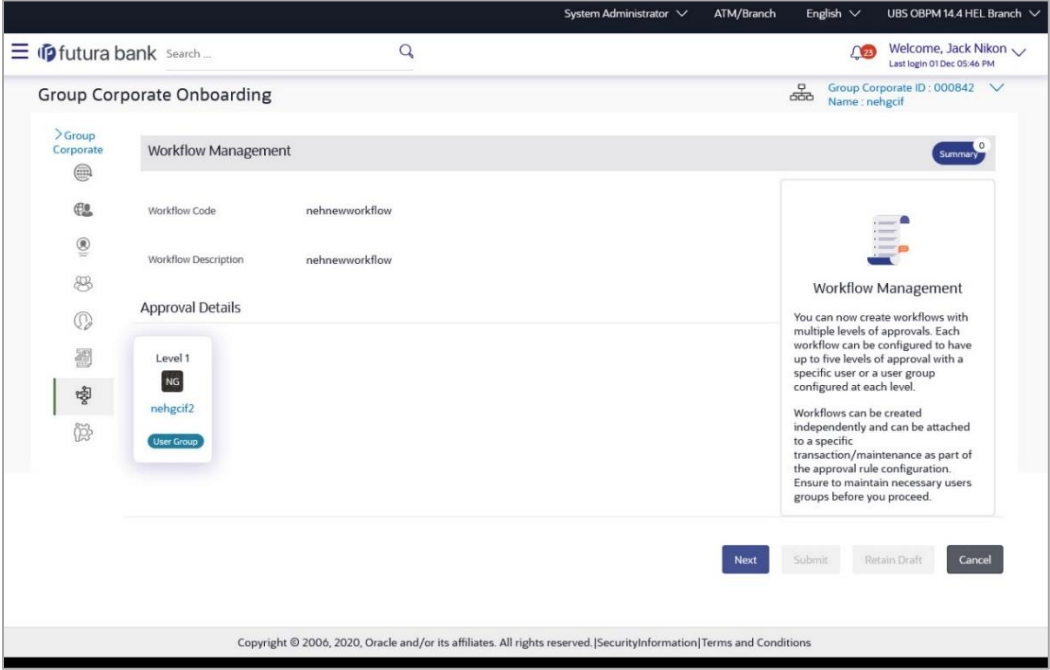

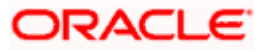

#### <span id="page-36-0"></span>**1.18.8 Approval Rules**

As part of this enhancement, the bank administrator will be able set up the conditions for approval as per the corporate requirements. Rule can be set up for financial transactions, non-financial & non-account financial transactions and for maintenances. Flexibility exists to define approval rules with conditions stating that 'specific transaction' if initiated by a 'specific user/ user group/All users' has to be approved by a 'specific approver/approver group' along with other attributes like amount range etc. The user can specify whether approval is required or not. If approval is required and workflow preference is set at Rule Level in Group Corporate Profiling, then the approval workflow type can be specified as Sequential or Parallel. For Auto approval routing, during rule resolution if the system resolves multiple rules with different min-max slabs, then it will route as per the rule which has the nearest 'max' value in the defined slab.

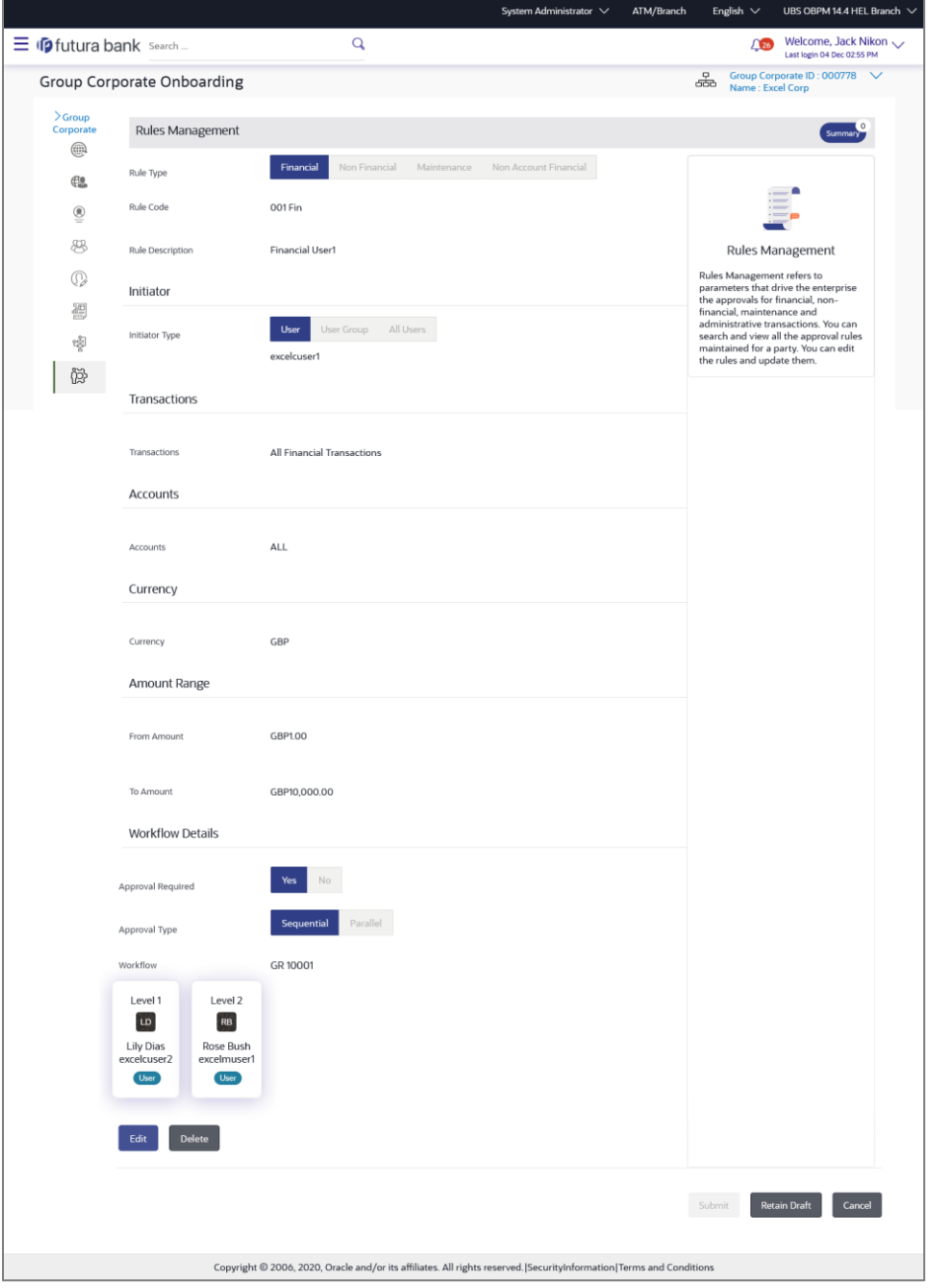

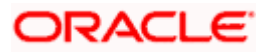

# <span id="page-37-0"></span>**1.19 Receivables/Payables Management**

### <span id="page-37-1"></span>**1.19.1 Create Receivable/Payable**

As part of this release, existing module of Invoice Management has been enhanced to include the following features.

Existing screen has been enhanced to add an important field i.e. a 'Funding Request Date'. With this field the user can now request the date of financing an invoice or debit note, while creating an invoice or debit note.

Creation of Invoice or a Debit Note through a file upload has been enhanced to include the 'Funding Request Date' as a field.

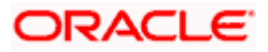

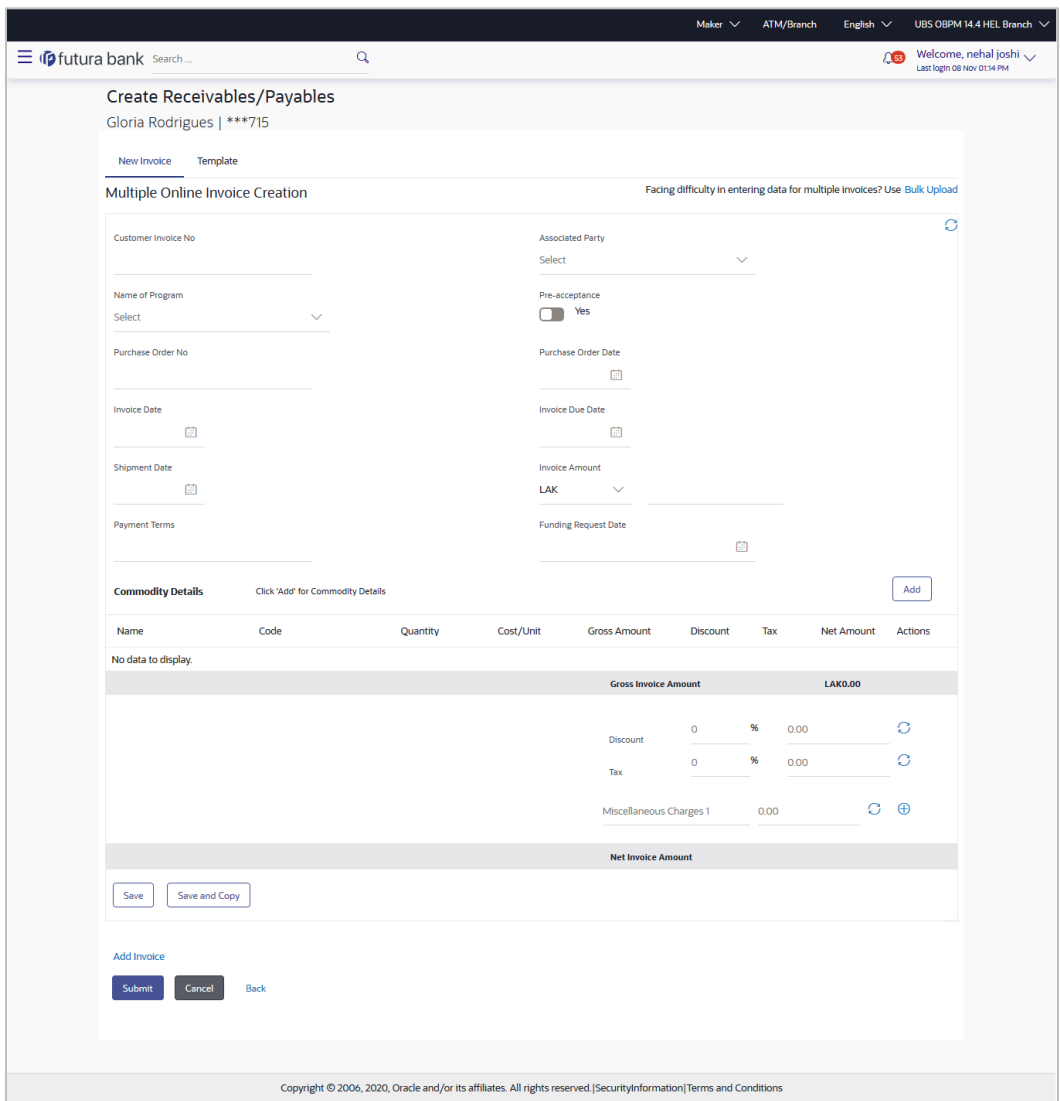

### **New field Funding Request Date in Invoice**

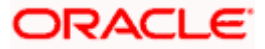

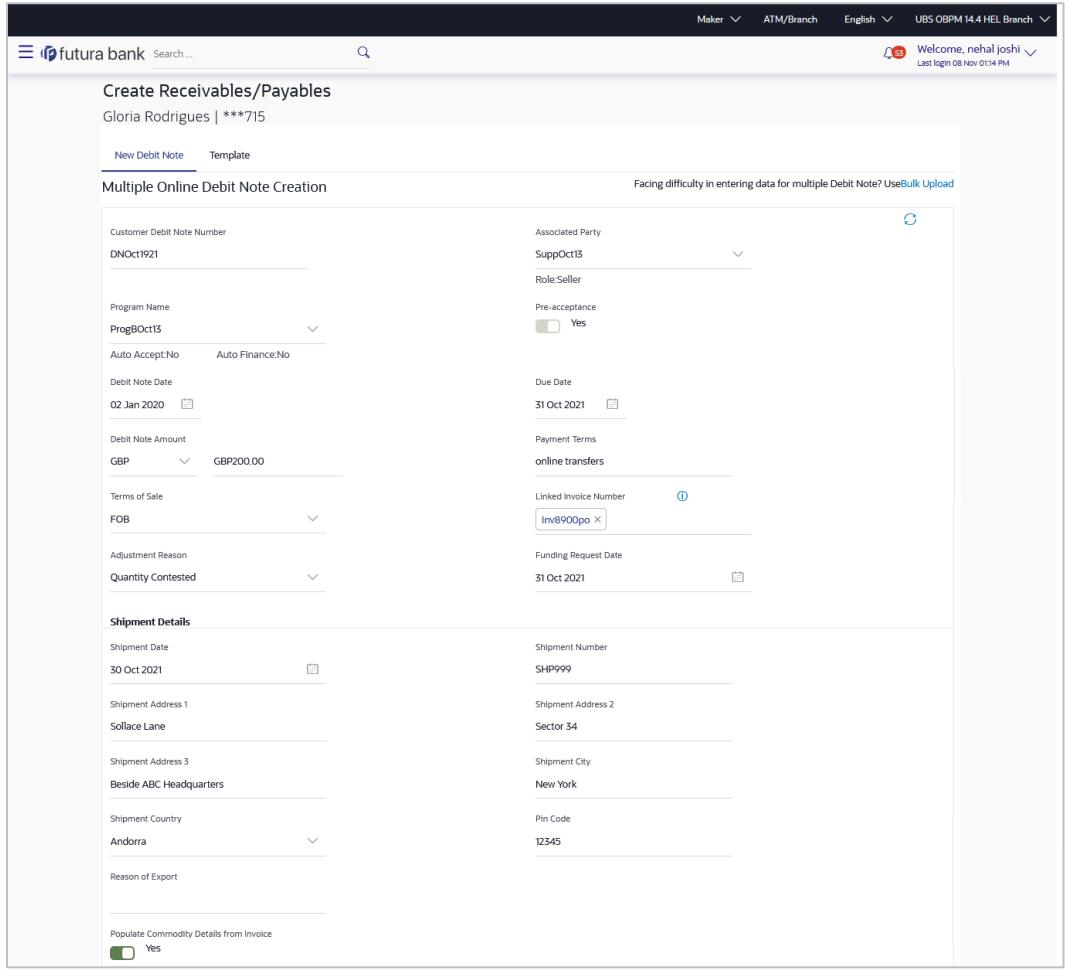

#### **New field Funding Request Date in Debit Note**

#### <span id="page-39-0"></span>**1.19.2 Manage Invoice**

Existing screen of Manage Invoices has been enhanced to enable to the corporate user to upload or attach a supporting document while executing any action of the manage invoice.

The following document formats are supported: JPEG, JPG, PNG, and PDF. A maximum of 5 documents can be uploaded.

Once you upload documents, the number of documents uploaded appears as a hyperlink in brackets, beside this icon. On clicking this hyperlink, a pop-up window appears with the names of the documents uploaded. Any uploaded document can also be deleted.

The facility of upload document will be available for all the following actions:

- Accept Invoice
- **Edit Invoice**
- Cancel Invoice
- Raise Dispute
- Resolve Dispute

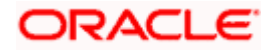

### Assignment of Invoices

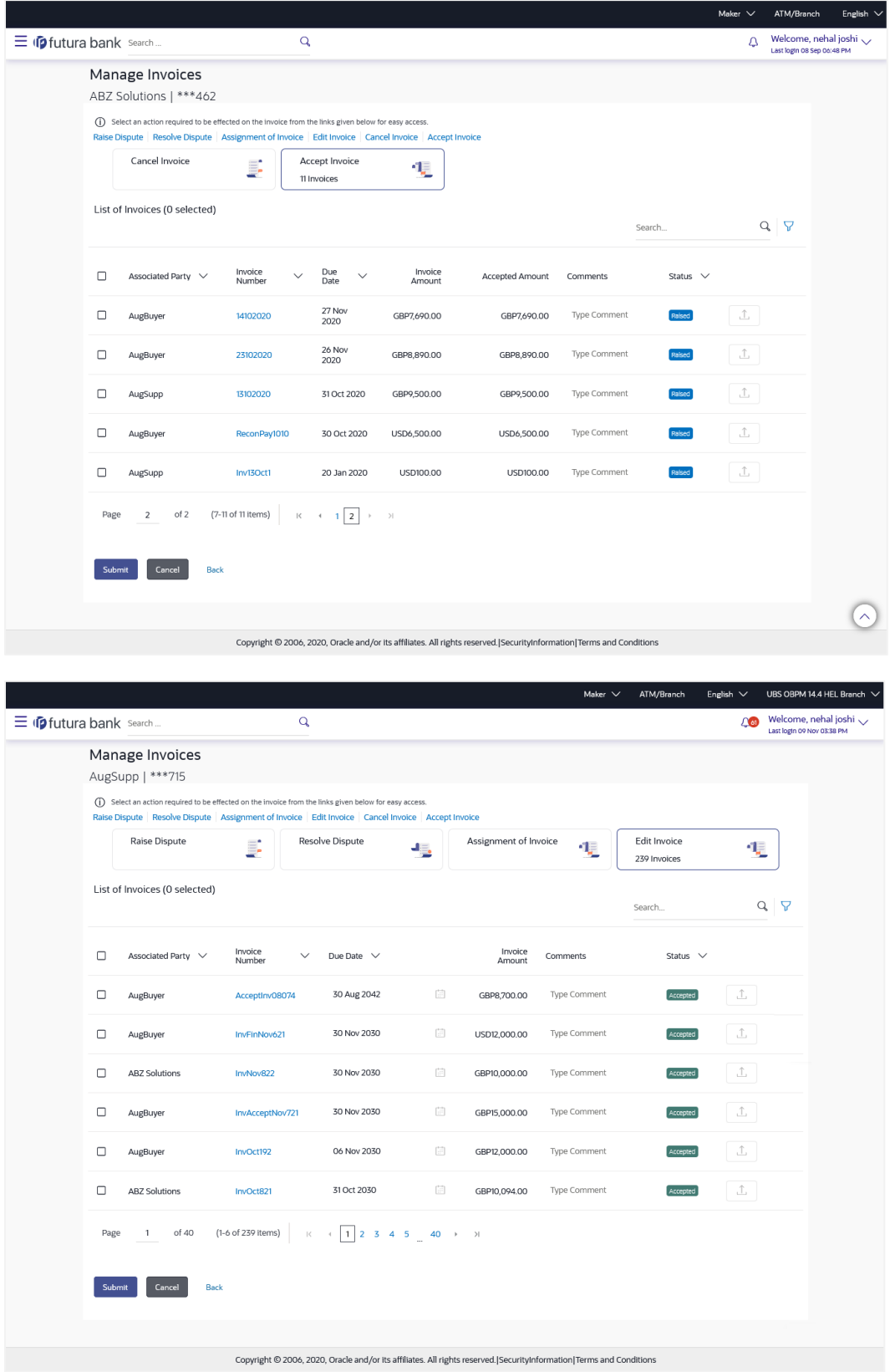

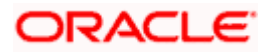

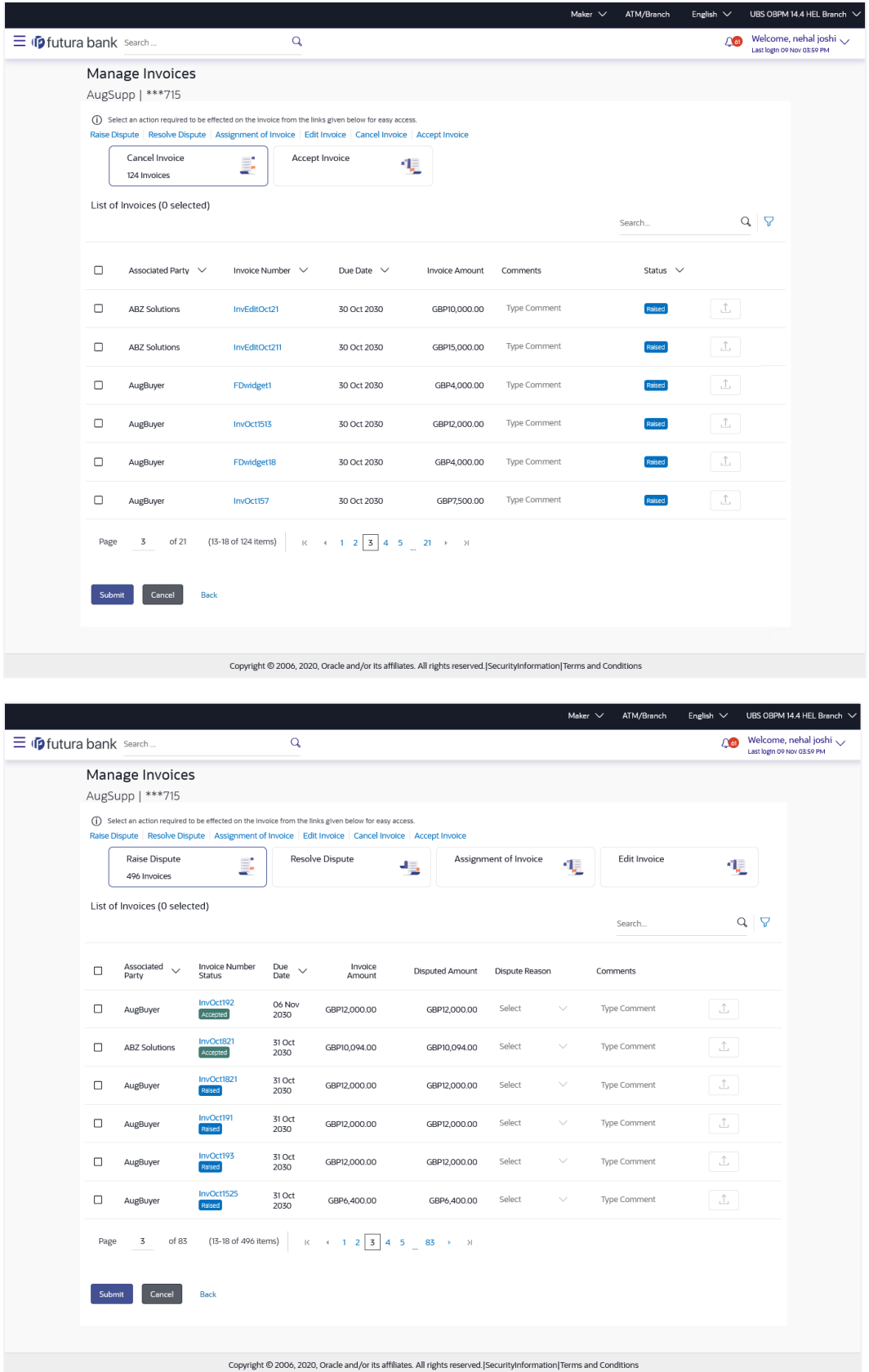

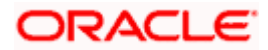

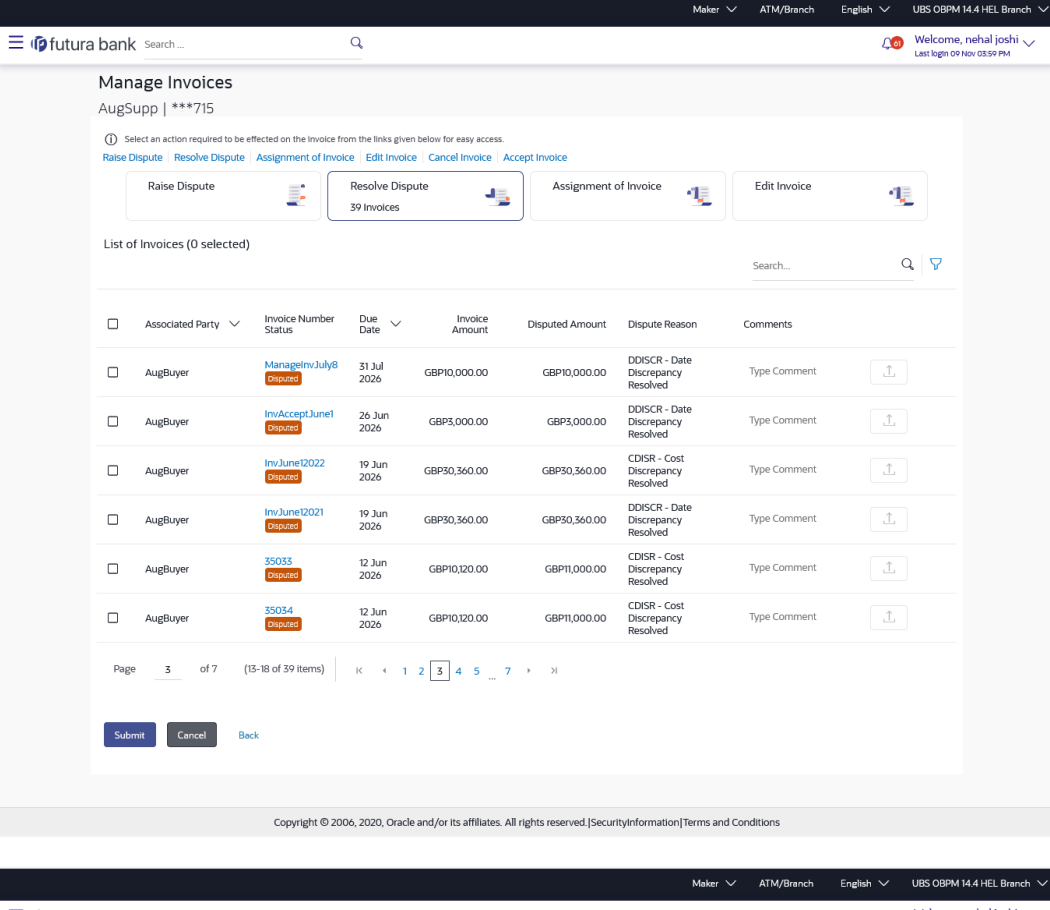

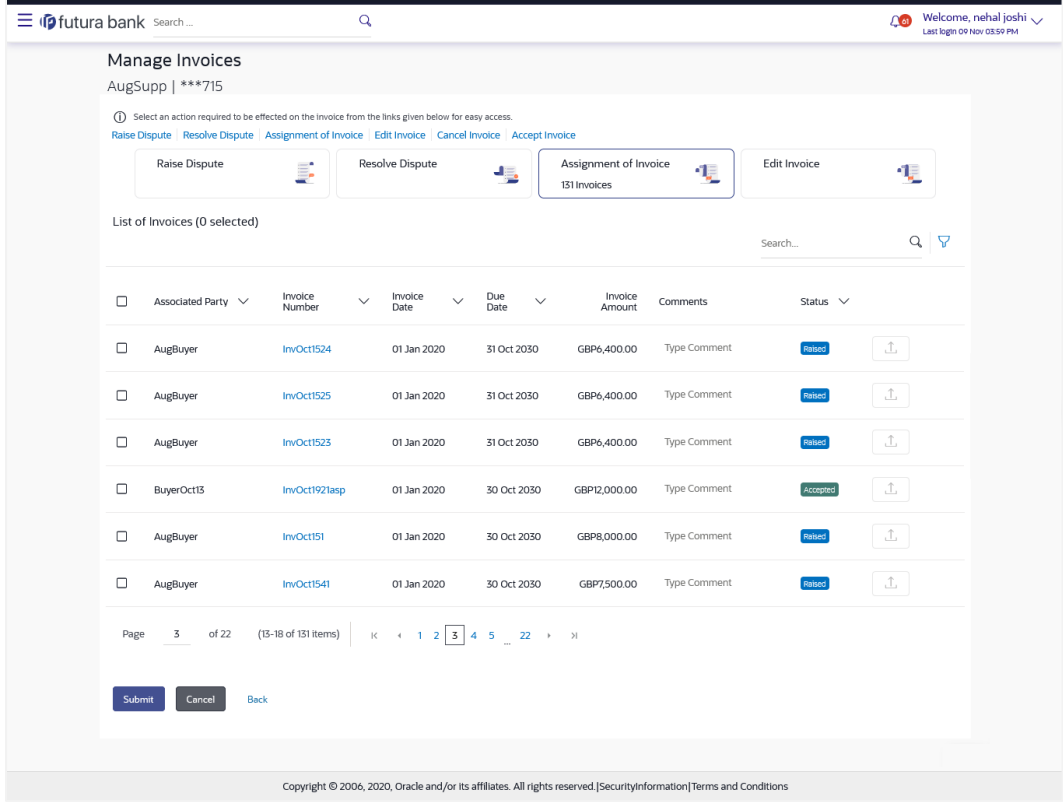

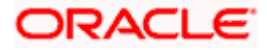

### <span id="page-43-0"></span>**1.19.3 View/Edit Receivables/Payables**

#### **1.19.3.1 Funding Request Date**

Existing screen of View/Edit Invoices was enhanced to display the funding request date upfront in the form an icon on the View/Edit Receivables/Payables inquiry page. Similarly, it will also be available as a field when detailed information is viewed of a single invoice or a debit note.

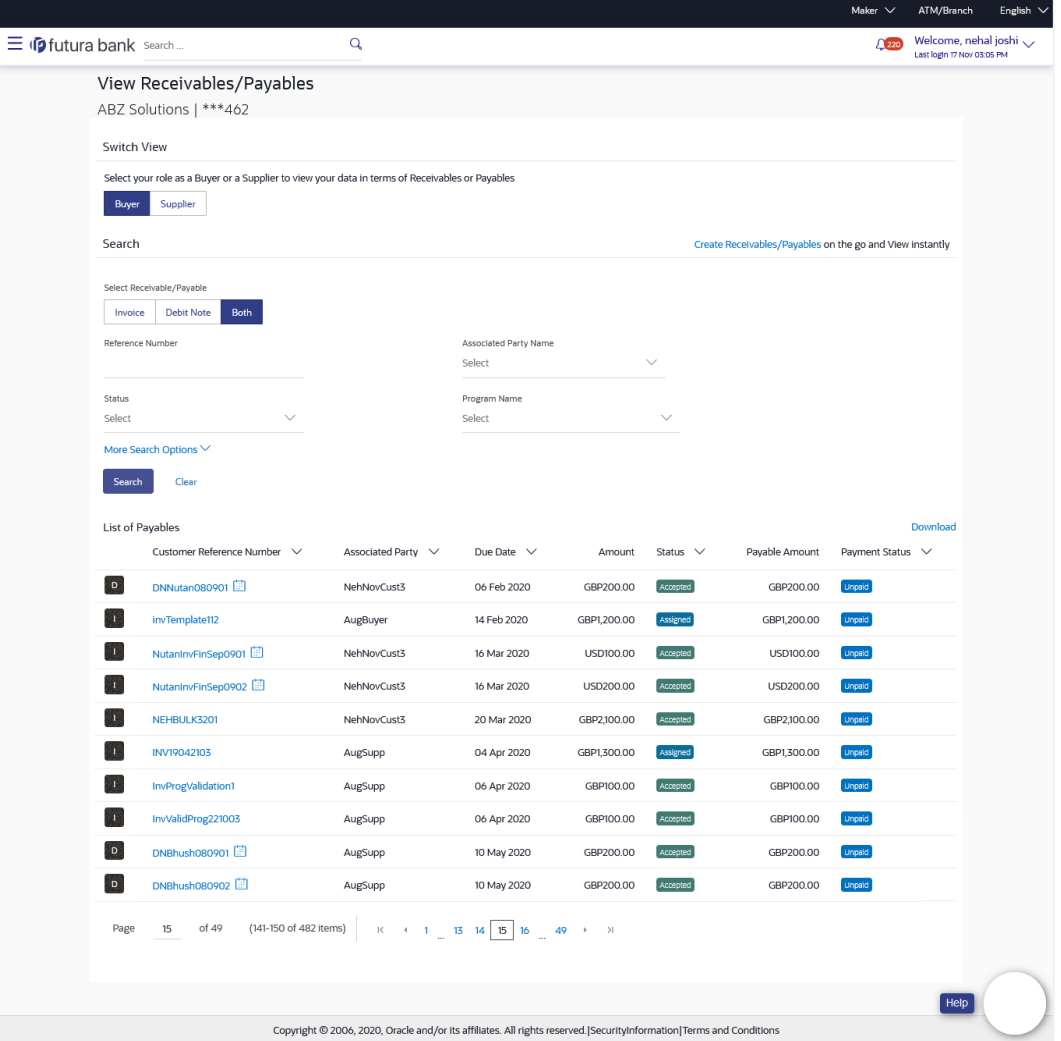

#### **1.19.3.2 View Invoice detail screen**

The documents uploaded in manage invoice screen will be able to be viewed along with the other detailed fields of Invoice.

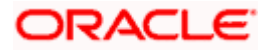

### <span id="page-44-0"></span>**1.19.4 Reconciliation**

As a part of this release we have introduced following new features in reconciliation module

#### **1.19.4.1 Manual reconciliation –**

Existing screen of manual reconciliation has been enhanced to include, Debit Note records and credit note records as well. Invoices and/or Debit Notes will now be allowed to reconcile against the payment and/or Credit note records or vice versa.

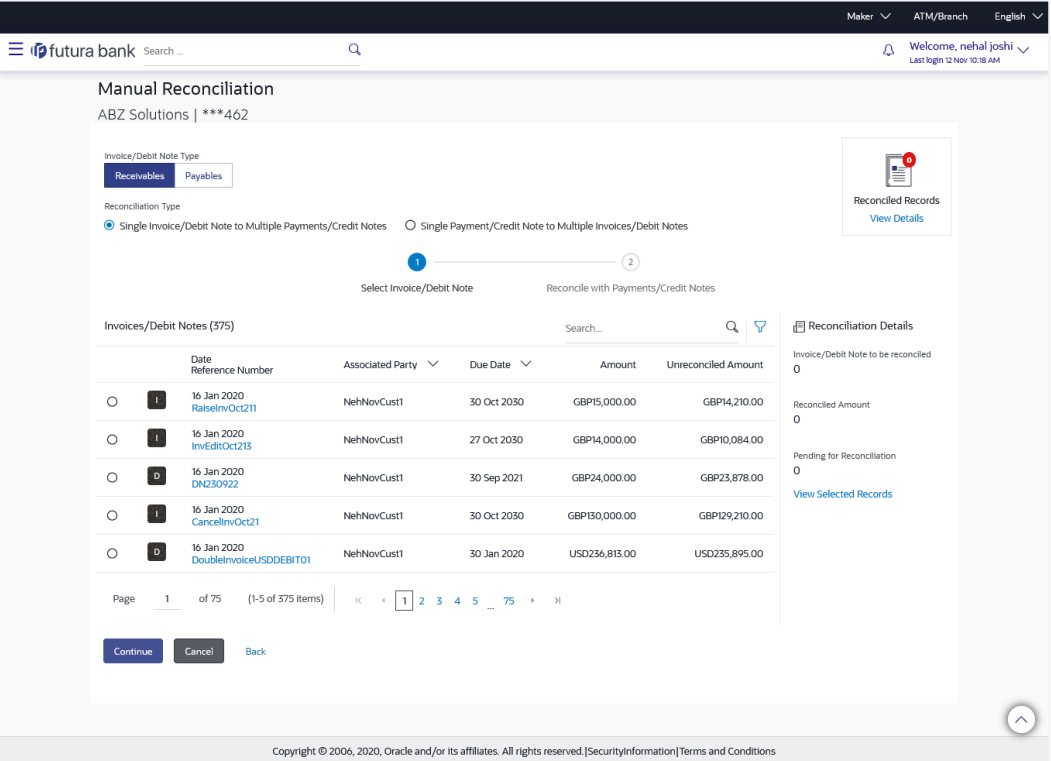

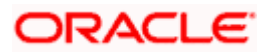

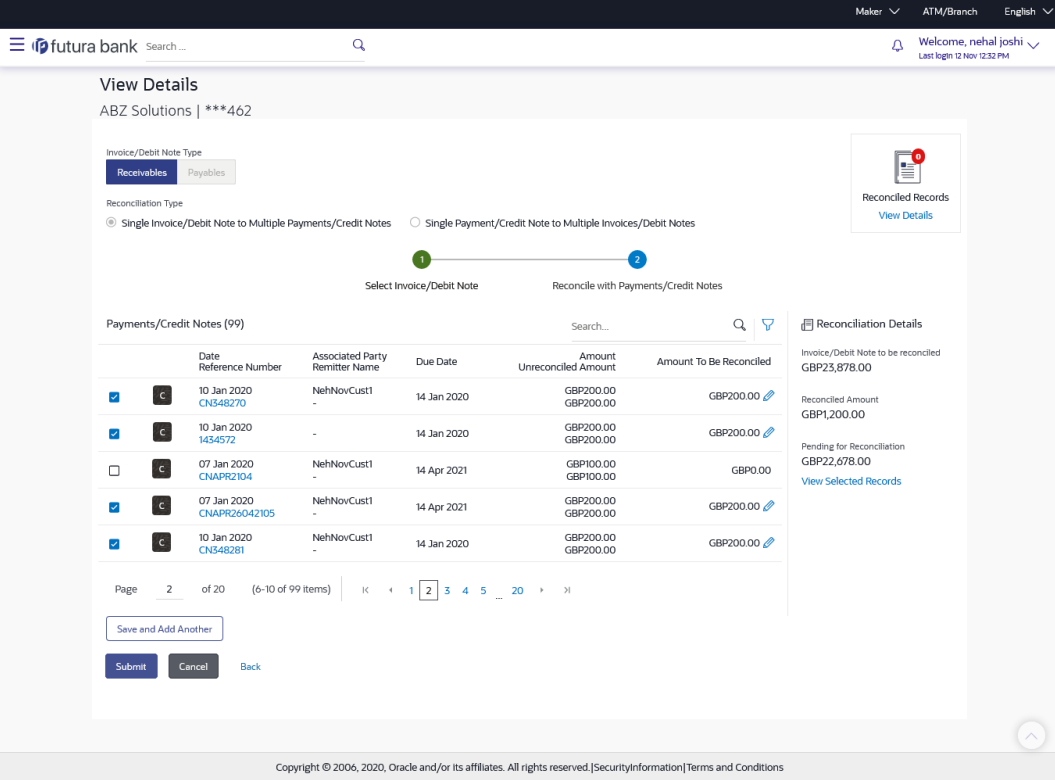

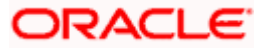

.

# **2.BUGS FIXED**

<span id="page-46-0"></span>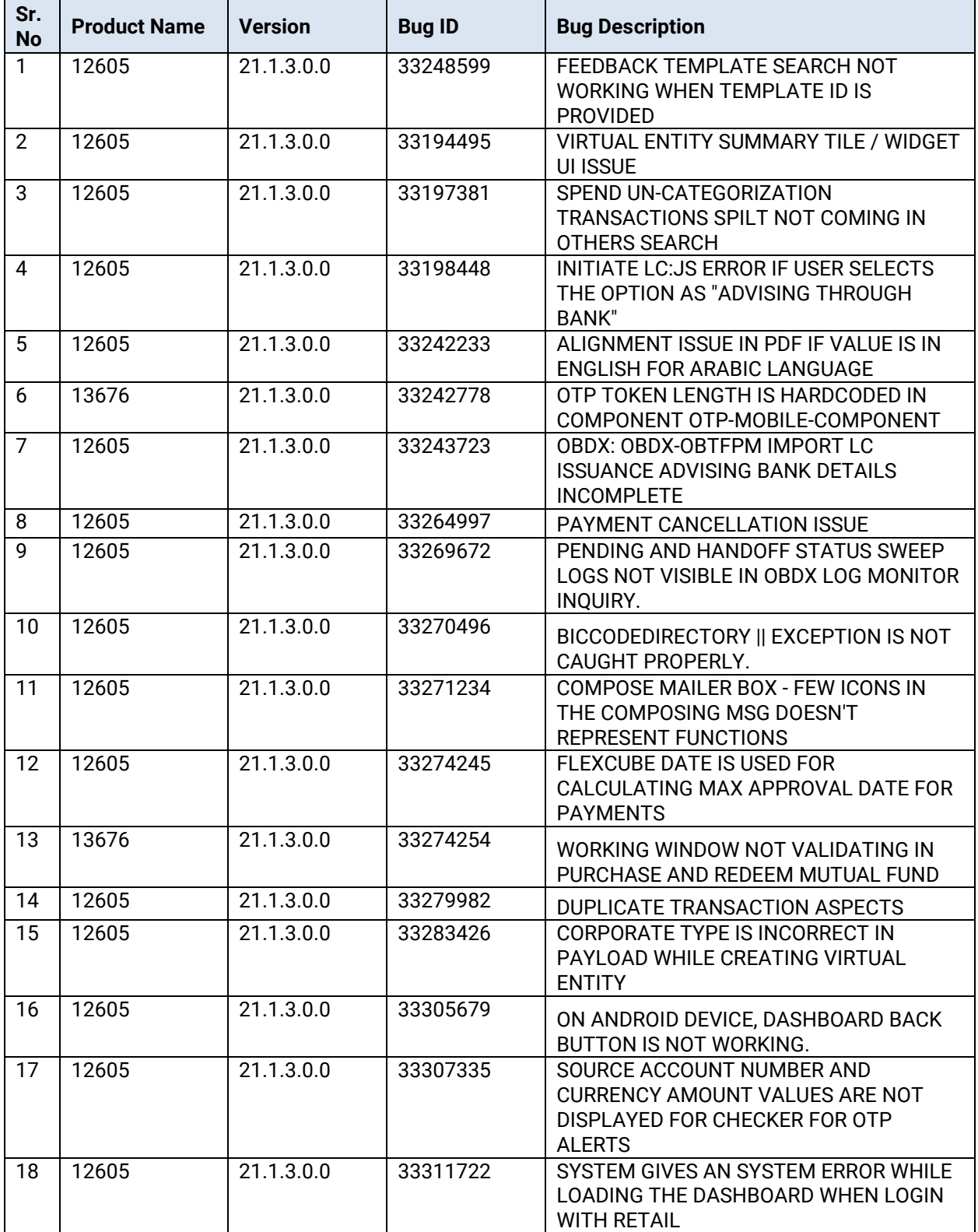

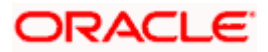

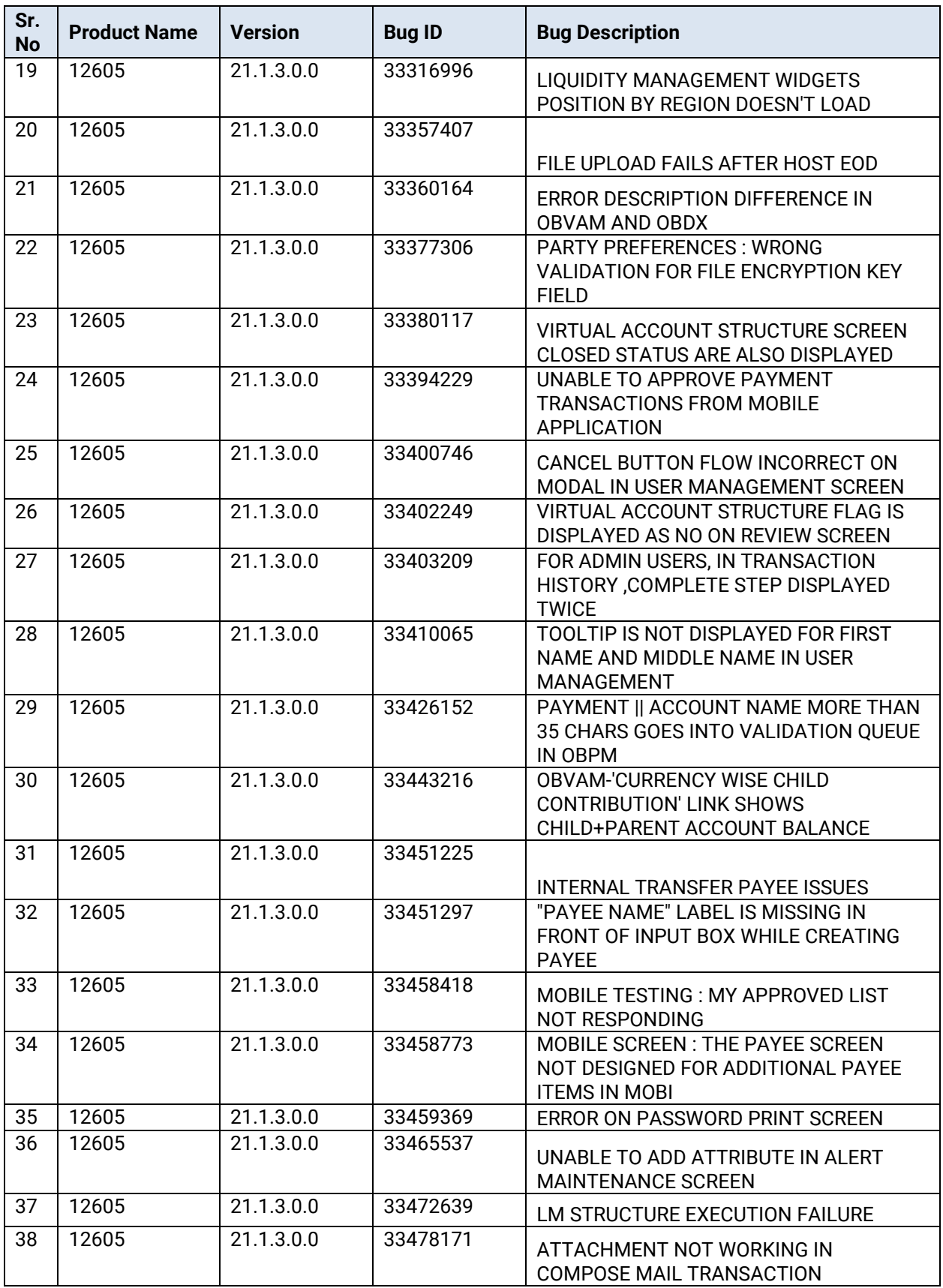

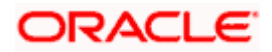

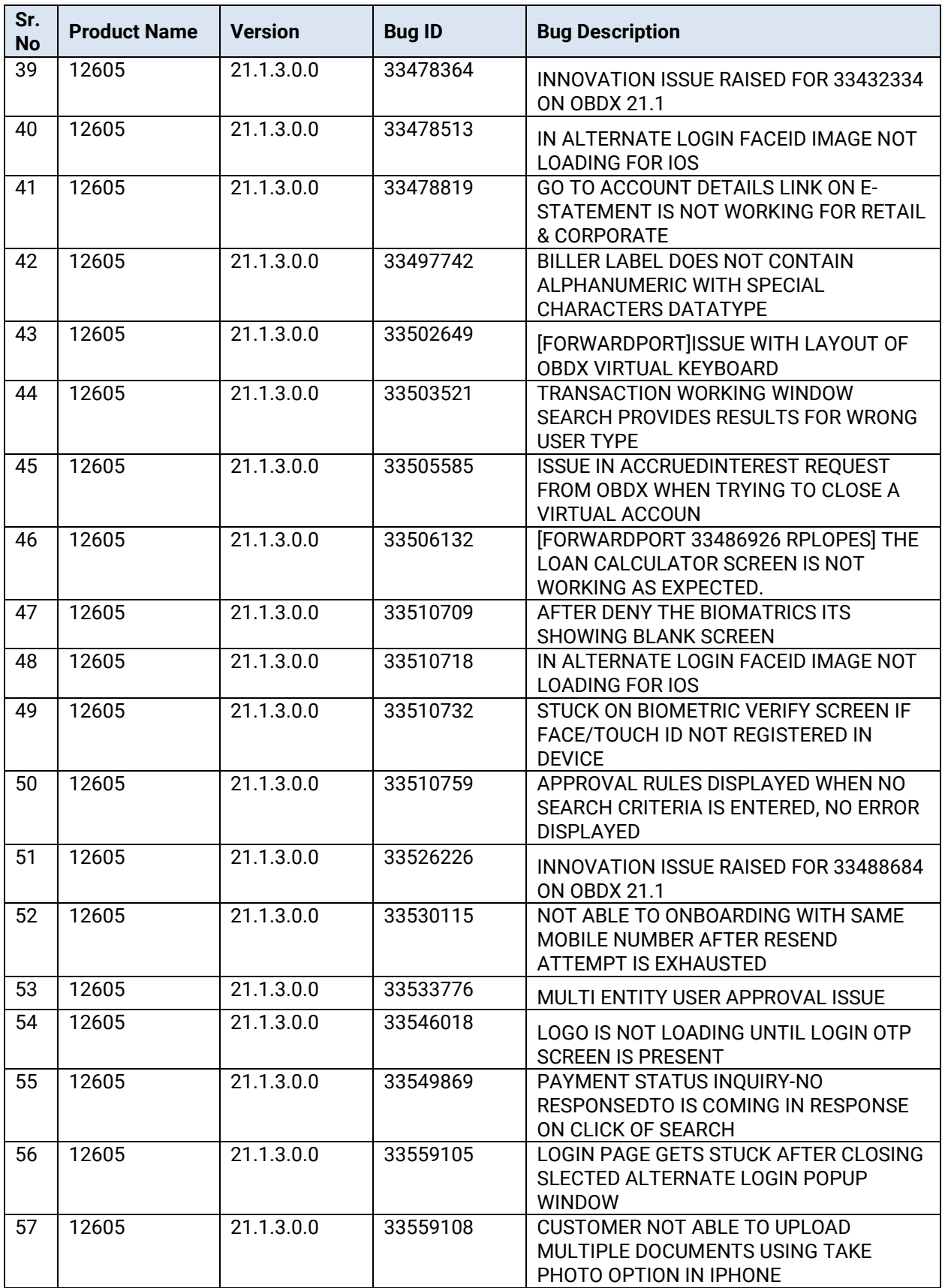

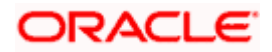

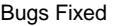

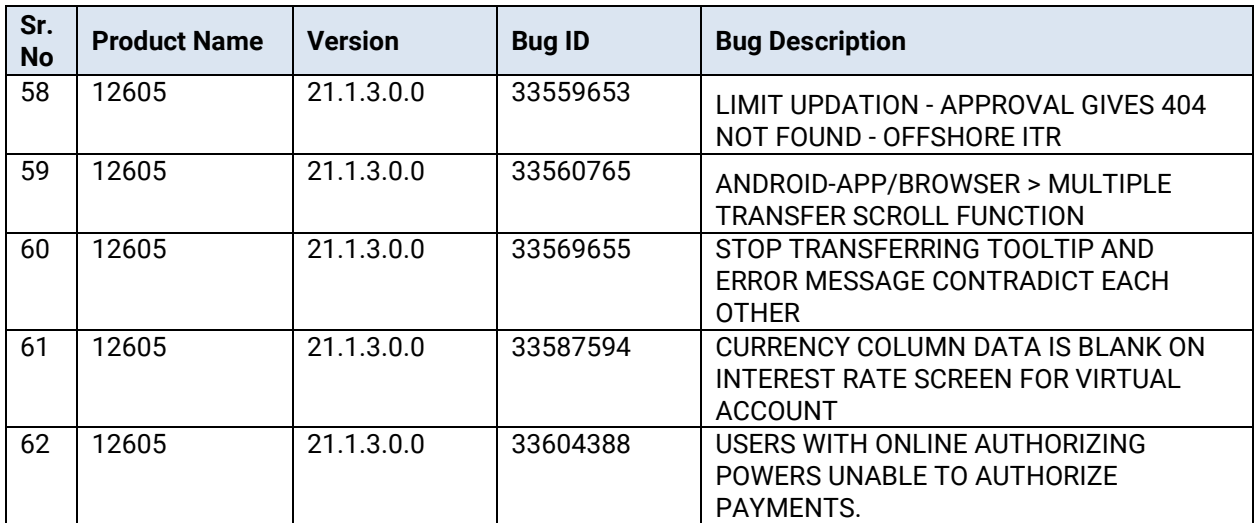

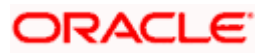

٠

# **3.QUALIFICATIONS**

<span id="page-50-0"></span>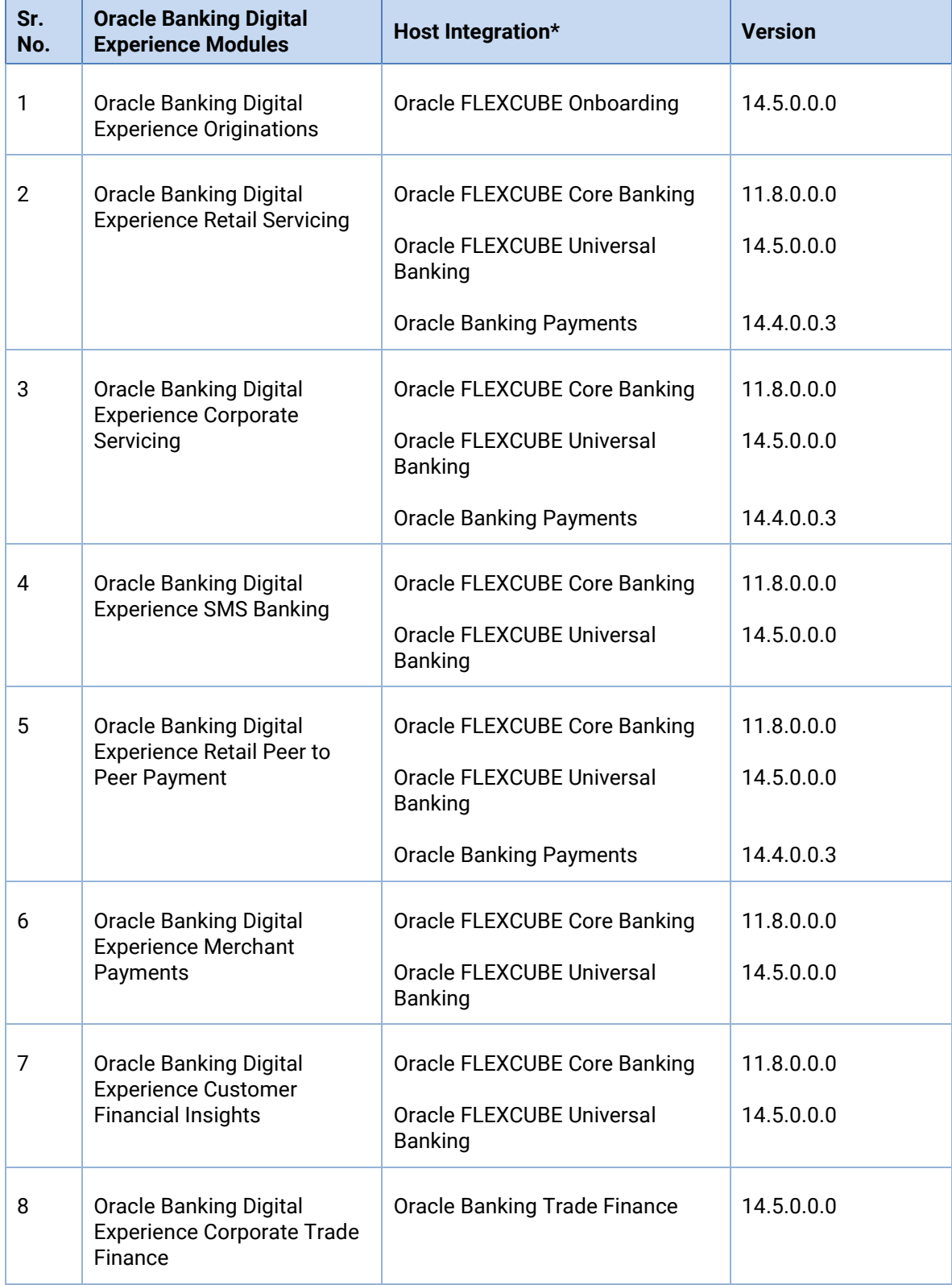

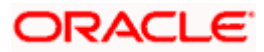

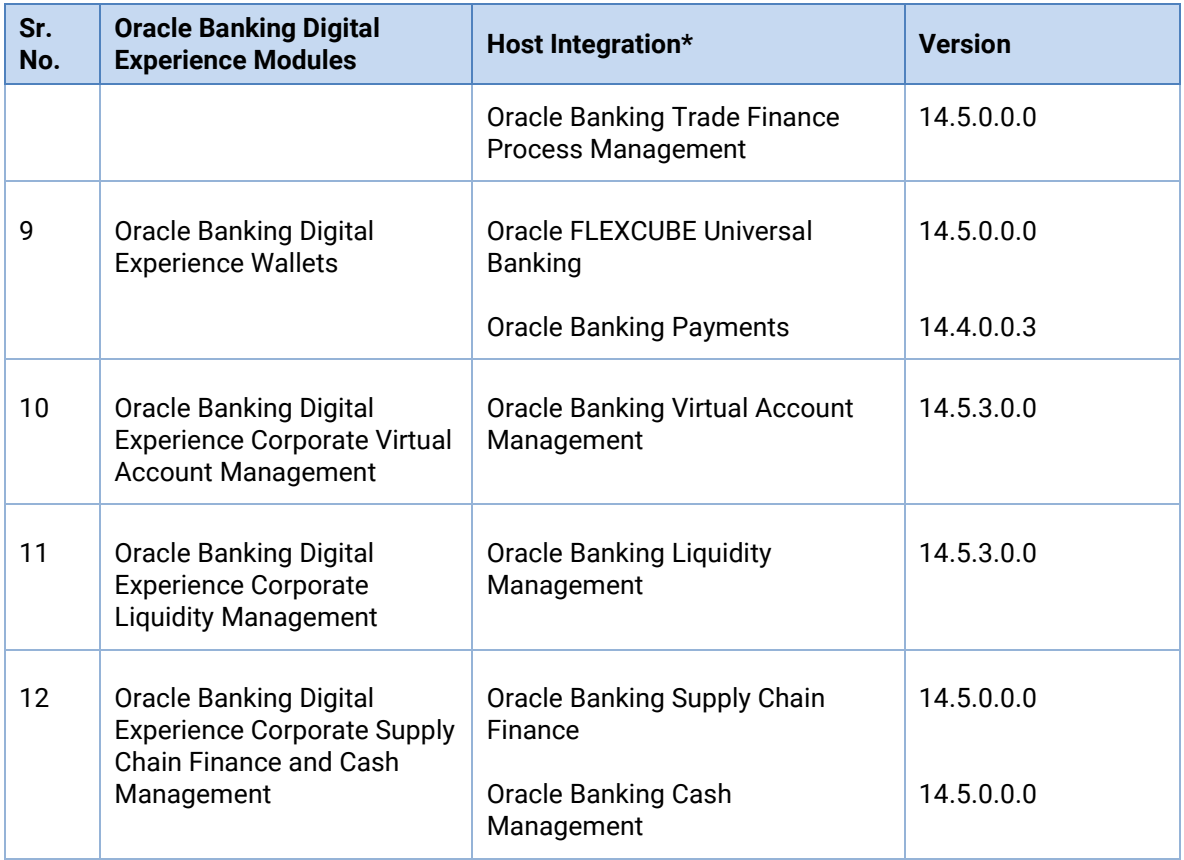

\* Refer the 'Transaction Host Integration Matrix' section available in module specific user manuals to view transaction level integration details.

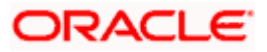

# **4.BROWSER SUPPORT**

<span id="page-52-0"></span>This chapter lists the qualification of the Oracle Banking Digital Experience Patchset 21.1.3.0.0 release with various browsers:

\* Support on the Android operating system is limited to Chrome for Android.

Please refer the following link to view the complete browser support policy:

<http://www.oracle.com/technetwork/indexes/products/browser-policy-2859268.html>

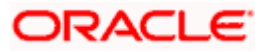

## **5. LANGUAGE SUPPORT**

<span id="page-53-0"></span>The Oracle Banking Digital Experience Patchset 21.1.3.0.0 release offers the following language support:

- Out of box translation is supported in English, Arabic, French, Simplified Chinese, and Spanish and Portuguese languages.
- Field validations are currently supported in English. To enable the field validations in other languages, refer **Oracle Banking Digital Experience Taxonomy Validation Guide**.

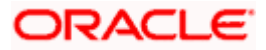

# **6.KNOWN ISSUES AND LIMITATIONS**

<span id="page-54-0"></span>This chapter covers the known anomalies and limitations of the Oracle Banking Digital Experience Patchset 21.1.3.0.0 release.

### <span id="page-54-1"></span>**6.1 Oracle Banking Digital Experience Known Issues**

NA

# <span id="page-54-2"></span>**6.2 Oracle Banking Digital Experience Limitations**

NA

**Home**

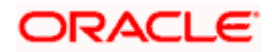